# **SIEMENS**

## **SENTRON**

## Expansion module PAC RS485

Manual

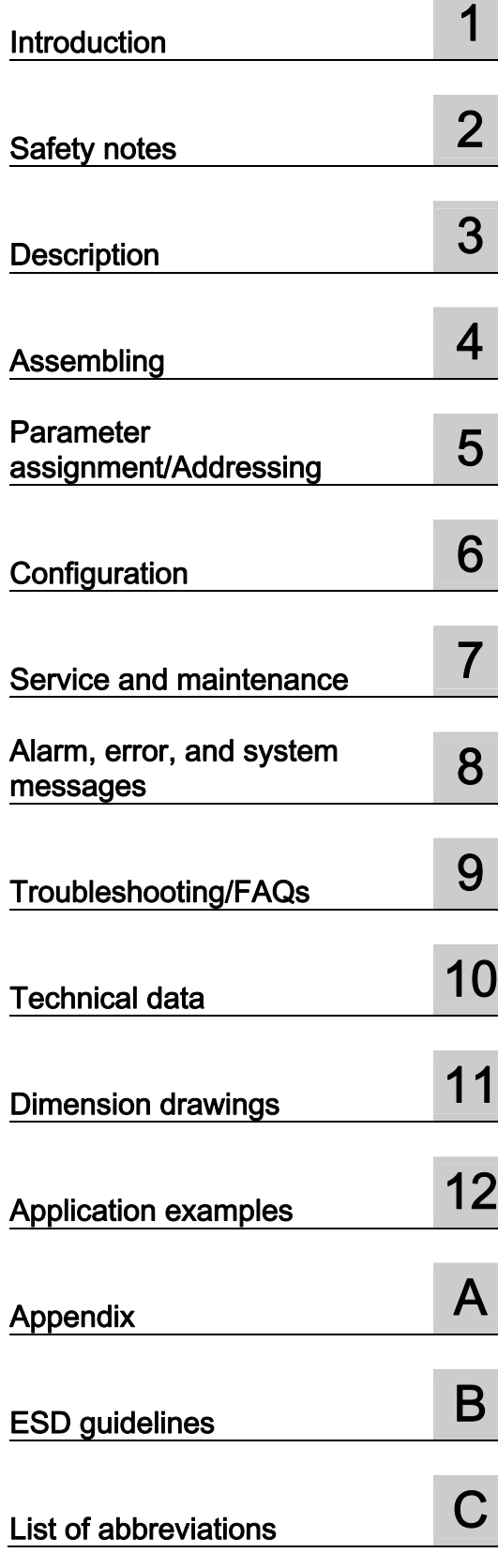

#### Safety Guidelines

This manual contains notices you have to observe in order to ensure your personal safety, as well as to prevent damage to property. The notices referring to your personal safety are highlighted in the manual by a safety alert symbol, notices referring only to property damage have no safety alert symbol. These notices shown below are graded according to the degree of danger.

#### **ADANGER**

indicates that death or severe personal injury will result if proper precautions are not taken.

#### **A**WARNING

indicates that death or severe personal injury may result if proper precautions are not taken.

#### **A** CAUTION

with a safety alert symbol, indicates that minor personal injury can result if proper precautions are not taken.

#### **CAUTION**

without a safety alert symbol, indicates that property damage can result if proper precautions are not taken.

#### **NOTICE**

indicates that an unintended result or situation can occur if the corresponding information is not taken into account.

If more than one degree of danger is present, the warning notice representing the highest degree of danger will be used. A notice warning of injury to persons with a safety alert symbol may also include a warning relating to property damage.

#### Qualified Personnel

The device/system may only be set up and used in conjunction with this documentation. Commissioning and operation of a device/system may only be performed by qualified personnel. Within the context of the safety notes in this documentation qualified persons are defined as persons who are authorized to commission, ground and label devices, systems and circuits in accordance with established safety practices and standards.

#### Prescribed Usage

Note the following:

#### **AWARNING**

This device may only be used for the applications described in the catalog or the technical description and only in connection with devices or components from other manufacturers which have been approved or recommended by Siemens. Correct, reliable operation of the product requires proper transport, storage, positioning and assembly as well as careful operation and maintenance.

#### **Trademarks**

All names identified by ® are registered trademarks of the Siemens AG. The remaining trademarks in this publication may be trademarks whose use by third parties for their own purposes could violate the rights of the owner.

#### Disclaimer of Liability

We have reviewed the contents of this publication to ensure consistency with the hardware and software described. Since variance cannot be precluded entirely, we cannot guarantee full consistency. However, the information in this publication is reviewed regularly and any necessary corrections are included in subsequent editions.

## Table of contents

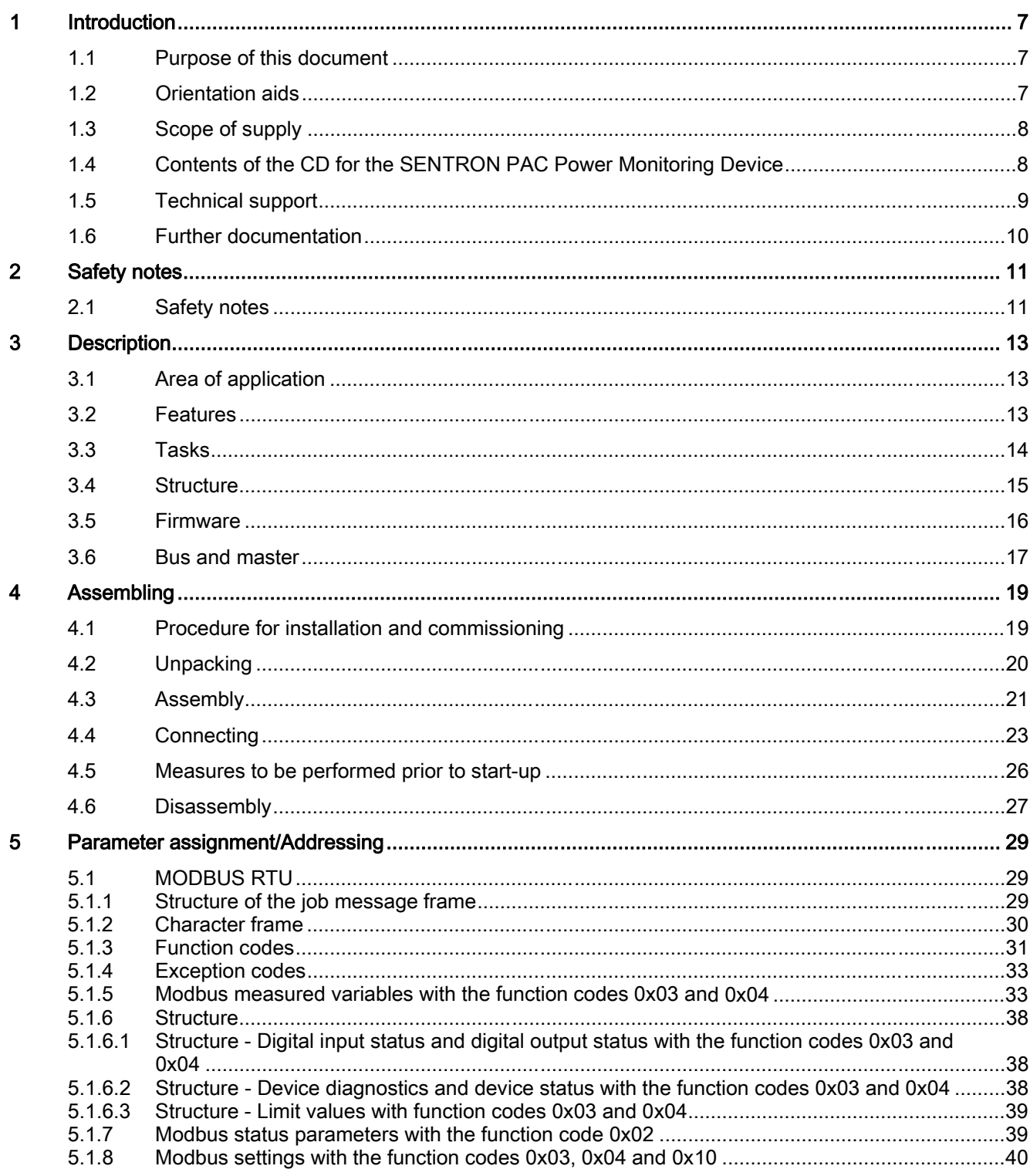

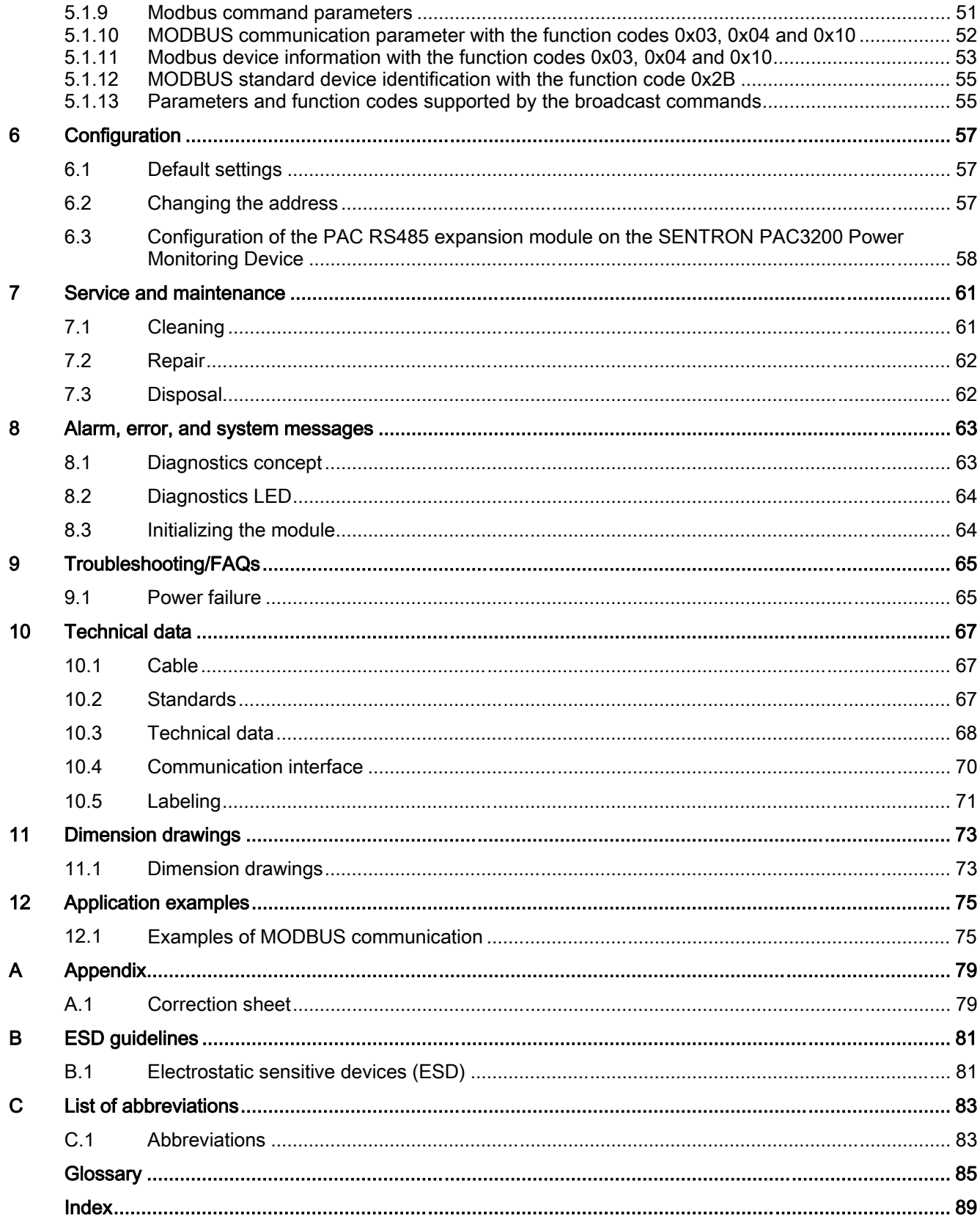

#### **Tables**

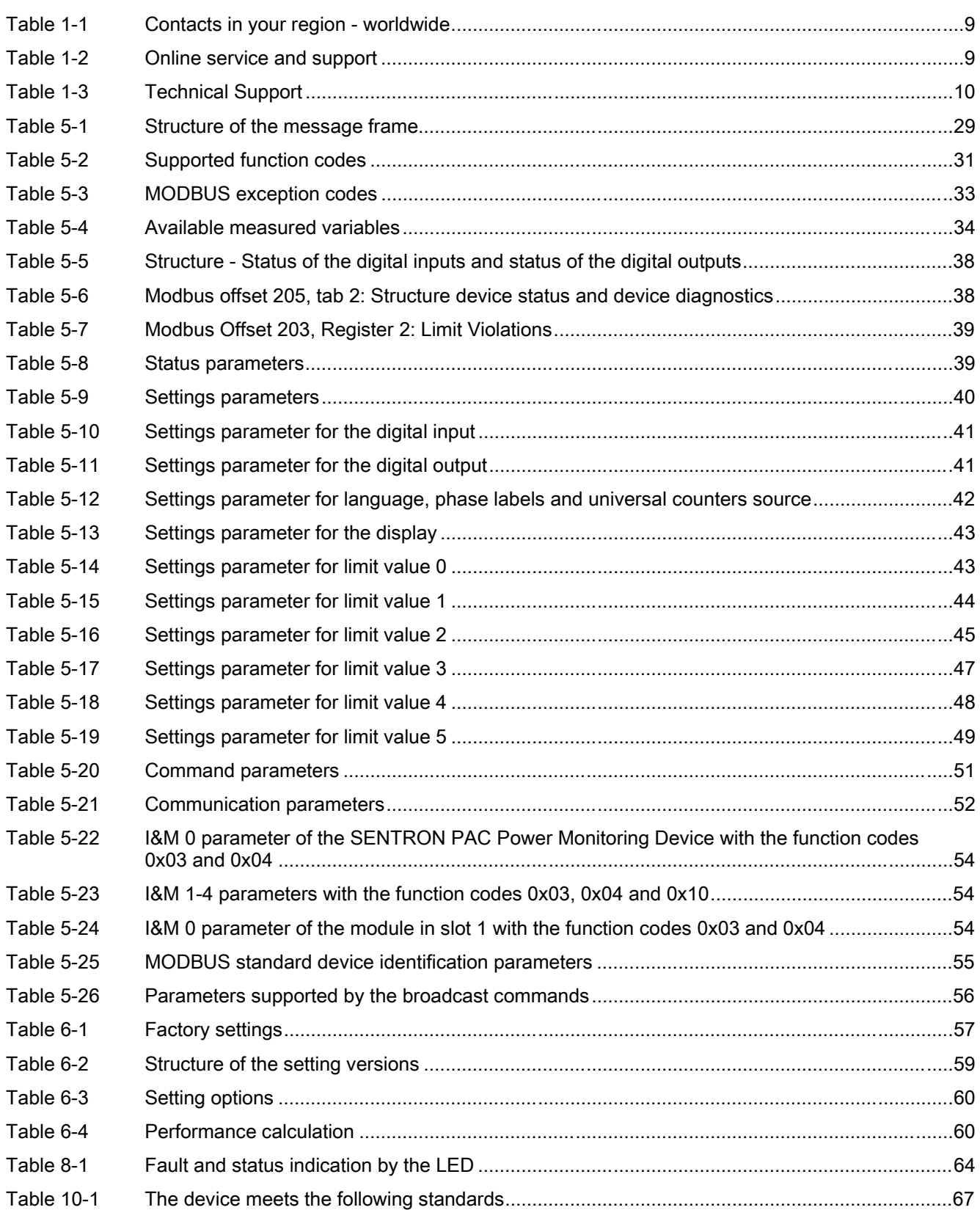

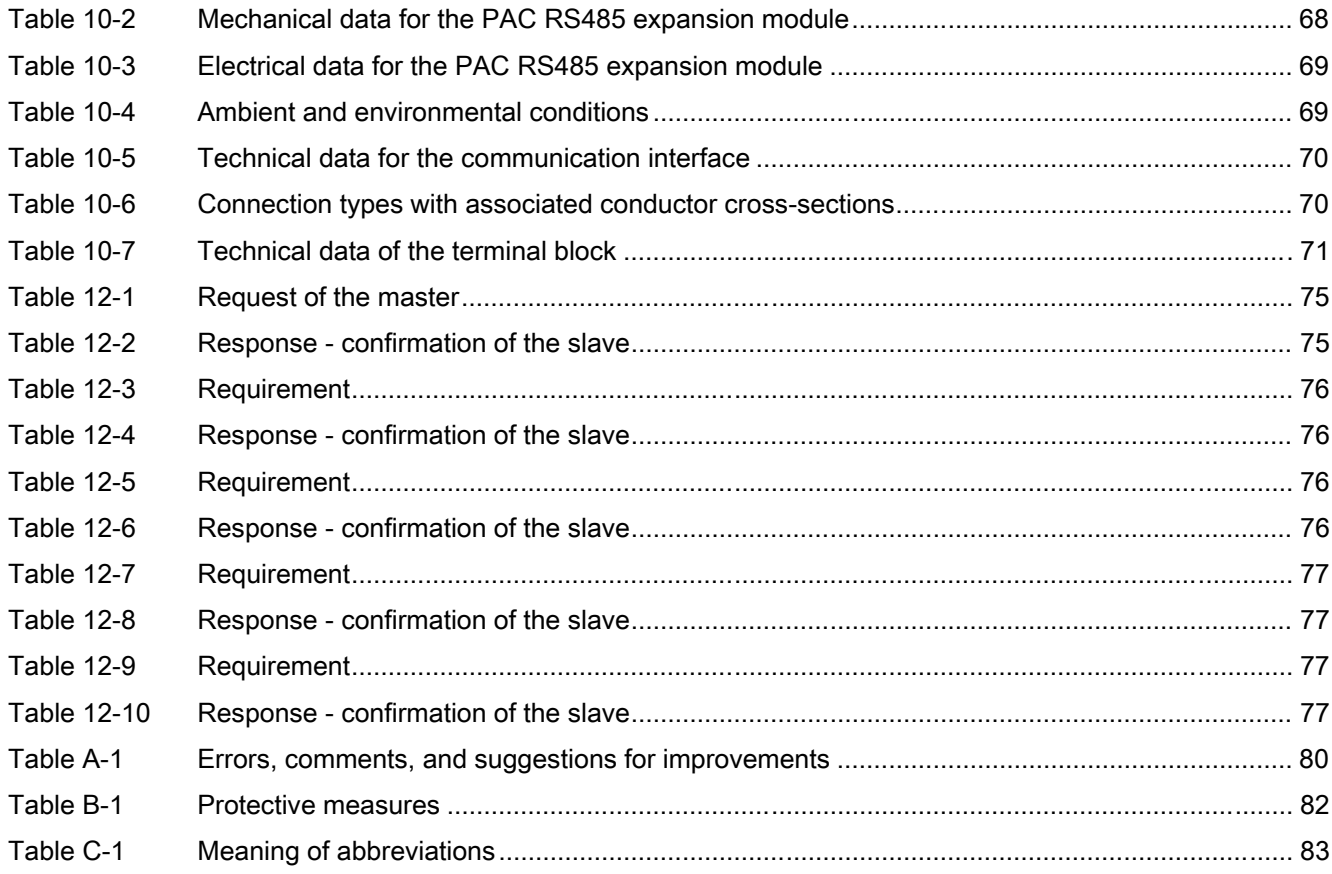

#### Figures

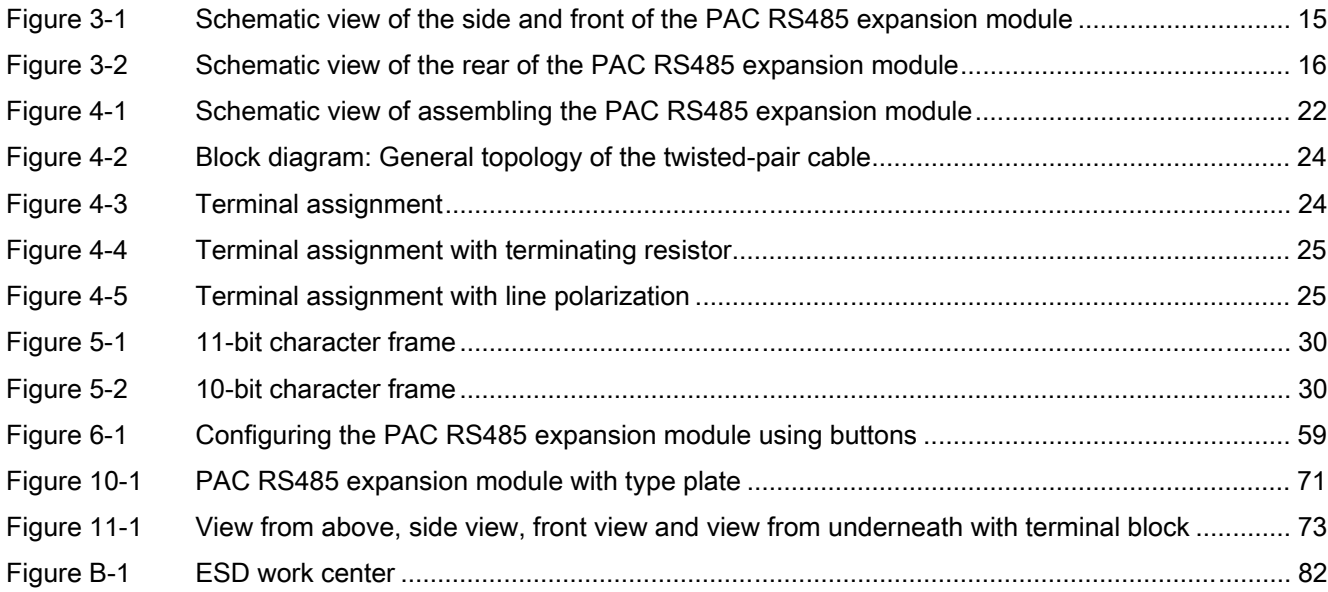

# <span id="page-6-0"></span>Introduction **1**

## 1.1 Purpose of this document

<span id="page-6-1"></span>This manual is intended for:

- Planners
- Plant operators
- Commissioning engineers
- Service and maintenance personnel

This manual contains:

- Details of the design of the PAC RS485 expansion module
- Permissible conditions of use for the PAC RS485 expansion module

#### Required basic knowledge

General knowledge in the fields of automation and electrical engineering is required to understand this manual.

## <span id="page-6-2"></span>1.2 Orientation aids

#### General information

The manual includes the following orientation aids:

- Table of contents
- List of figures and tables
- List of abbreviations
- Glossary
- Index

1.3 Scope of supply

## <span id="page-7-0"></span>1.3 Scope of supply

#### **Description**

The package includes:

- The PAC RS485 expansion module including 2 permanent screws
- Terminal block including 6 permanent screws
- <span id="page-7-1"></span>● The operating instructions for the PAC RS485 expansion module

## 1.4 Contents of the CD for the SENTRON PAC Power Monitoring Device

#### CD contents

The SENTRON PAC CD includes the following files:

- The manual for the SENTRON PAC Power Monitoring Device in all available languages
- The operating instructions for the SENTRON PAC Power Monitoring Device in all available languages
- The manual for the PAC PROFIBUS DP expansion module in all available languages
- The operating instructions for the PAC PROFIBUS DP expansion module in all available languages
- The GSD files for the PAC PROFIBUS DP expansion module and the SENTRON PAC Power Monitoring Device.

#### **Note**

#### Specific GSD file

This GSD file is only designed for the use of the PAC PROFIBUS DP expansion module with a specific type of the SENTRON PAC Power Monitoring Device.

- The manual for the PAC RS485 expansion module in all available languages
- The operating instructions for the PAC RS485 expansion module in all available languages
- The SENTRON powerconfig software including online help in all available languages.
- The language packages for the SENTRON PAC Power Monitoring Device

This CD is supplied with the SENTRON PAC Power Monitoring Device.

## <span id="page-8-0"></span>1.5 Technical support

#### Contact for technical problems and other questions

Help is available from:

- Service and support contacts in your region worldwide
- Online service and support
- Technical support

#### Contacts in the region

Contacts in your region can provide support worldwide.

<span id="page-8-1"></span>Table 1-1 Contacts in your region - worldwide

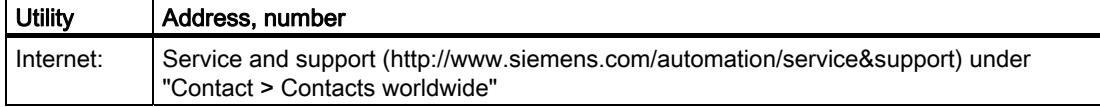

#### Support address:

SIEMENS AG A&D CD MM1 Gleiwitzerstr. 555

D-90475 Nuremberg

#### Online support

This comprehensive information system is available day and night via the Internet. Online service and support offers product support, services and support, and support tools from the shop.

<span id="page-8-2"></span>Table 1-2 Online service and support

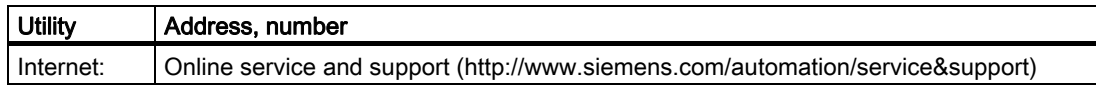

#### Technical Support

Technical support offers:

- Expert advice on technical queries over a broad subject area
- Tailored services relating to our products and systems

If you require technical support or you have questions about the product, contact Technical Support.

1.6 Further documentation

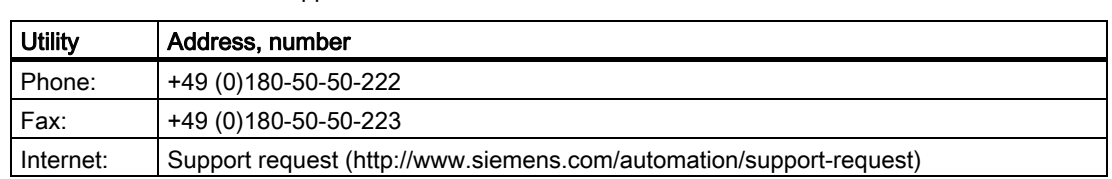

#### <span id="page-9-1"></span>Table 1-3 Technical Support

## <span id="page-9-0"></span>1.6 Further documentation

#### **Overview**

You can find further details in the following manuals:

- Manual for the SENTRON PAC Power Monitoring Device
- Operating instructions for the SENTRON PAC Power Monitoring Device
- Operating instructions for the PAC RS485 expansion module
- Modbus-IDA.org "MODBUS APPLICATION PROTOCOL SPECIFICATION V1.1a"
- MODBUS.org "MODBUS over Serial Line Specification & Implementation guide V1.02"

# <span id="page-10-0"></span> $\mathsf{S}$ afety notes  $\mathsf{S}$

## <span id="page-10-1"></span>2.1 Safety notes

### General safety notes

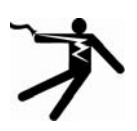

DANGER Danger! High voltage Will cause death or serious injury. Turn off and lock out all power supplying this device before working on this device. Safety notes

2.1 Safety notes

# <span id="page-12-0"></span>Description 3

## 3.1 Area of application

<span id="page-12-1"></span>The PAC RS485 expansion module is designed for use with a SENTRON PAC Power Monitoring Device.

#### Area of application of the PAC RS485 expansion module

The PAC RS485 expansion module connects the SENTRON PAC Power Monitoring Device to the RS 485 bus. This integrates the SENTRON PAC Power Monitoring Device into power management systems and automation systems.

The PAC RS485 expansion module communicates with the SENTRON PAC Power Monitoring Device and with the master.

#### **NOTICE**

#### Purpose of the PAC RS485 expansion module

The PAC RS485 expansion module is only intended for use with a SENTRON PAC Power Monitoring Device. The guidelines for the SENTRON PAC Power Monitoring Device also apply to the PAC RS485 expansion module.

### 3.2 Features

<span id="page-12-2"></span>You can use the PAC RS485 expansion module to access the measuring stations during operation.

#### **Overview**

Features include:

- Communication based on the master-slave principle via the serial interface
- Function:

MODBUS RTU slave or SEAbus slave with the SENTRON PAC3200 Power Monitoring Device

#### 3.3 Tasks

- Configuration via:
	- the SENTRON PAC Power Monitoring Device
	- the Ethernet interface
	- the RS 485 interface
- Unicast messages
- Broadcast commands with address 0 to the MODBUS slaves

#### See also

<span id="page-13-0"></span>[Parameters and function codes supported by the broadcast commands](#page-54-1) (Page [55\)](#page-54-1)

### 3.3 Tasks

#### **Description**

The tasks of the PAC RS485 expansion module are as follows:

- Provides measured values, parameters and settings of the SENTRON PAC Power Monitoring Device via the RS 485 bus.
- Receives information, e.g. commands, via the RS 485 bus and forwards this to the SENTRON PAC Power Monitoring Device.
- Galvanic isolation between the SENTRON PAC Power Monitoring Device and the bus.

## <span id="page-14-0"></span>3.4 Structure

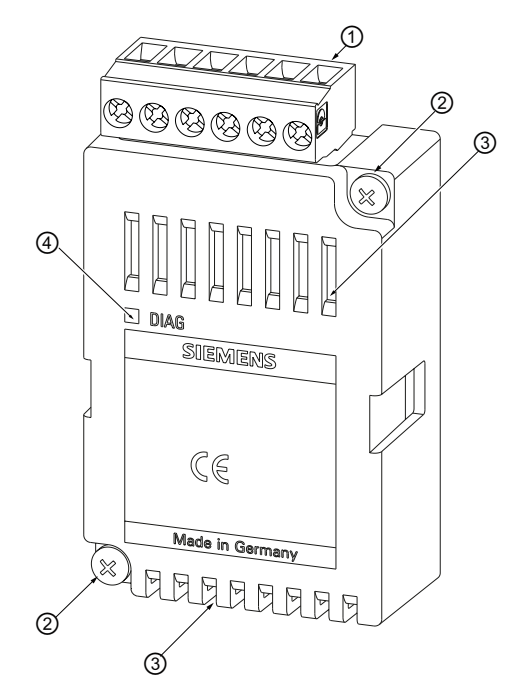

Structure of the PAC RS485 expansion module

<span id="page-14-1"></span>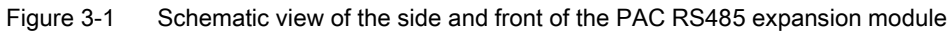

- (1) Terminal block
- (2) Screw for mounting the PAC RS485 expansion module on the SENTRON PAC Power Monitoring Device
- (3) Ventilation slots
- (4) LED

3.5 Firmware

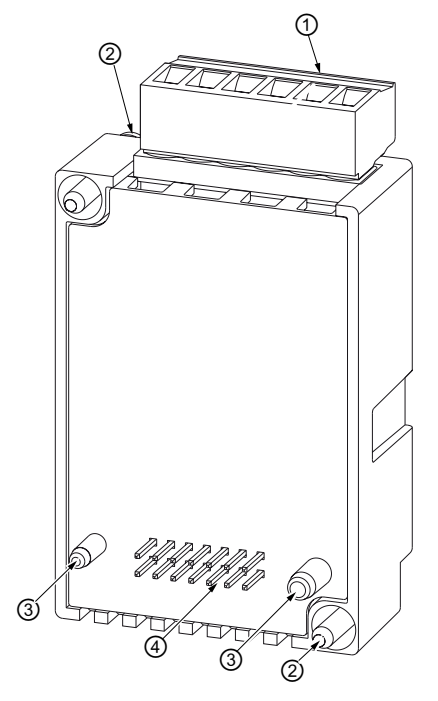

<span id="page-15-1"></span>Figure 3-2 Schematic view of the rear of the PAC RS485 expansion module

- (1) Terminal block
- (2) Screw for mounting the PAC RS485 expansion module on the SENTRON PAC Power Monitoring Device
- (3) Guide pins; their guide for correct position ensures that the PAC RS485 expansion module is plugged into the SENTRON PAC Power Monitoring Device correctly
- <span id="page-15-0"></span>(4) Pins

### 3.5 Firmware

#### General information

The PAC RS485 expansion module does not have its own firmware. The protocol of the PAC RS485 expansion module is integrated into the firmware of the SENTRON PAC Power Monitoring Device. New functions and changes to functions only become available after the firmware of the SENTRON PAC Power Monitoring Device has been udpated.

#### **NOTICE**

#### The PAC RS485 expansion module will not work with the wrong firmware version

The SENTRON PAC3200 Power Monitoring Device must have at least firmware version FWV2.0X. Earlier versions do not support the PAC RS485 expansion module. If necessary, install the correct firmware version from V.1.0.1.0 with the program SENTRON powerconfig.

## <span id="page-16-0"></span>3.6 Bus and master

#### **Restrictions**

The following restrictions apply for the use of a bus and a master:

- You must use only broadcast commands that agree in syntax and meaning with the broadcast commands supported by the Power Monitoring Device.
- The following must be set on the bus and the master and on all nodes on the bus:
	- The same baud rate
	- The same communication settings, e.g. data bits, stop bits, parity bit
	- The same protocol

**Description** 

3.6 Bus and master

# <span id="page-18-0"></span> $\overline{A}$ <br>Assembling  $\overline{A}$

## 4.1 Procedure for installation and commissioning

<span id="page-18-1"></span>The following system configuration information must be available:

- Installation location of the device
- Baud rate
- Planned address of the PAC RS485 expansion module

#### Procedure

- 1. Mount the SENTRON PAC Power Monitoring Device and the PAC RS485 expansion module.
- 2. Connect the SENTRON PAC Power Monitoring Device.
- 3. Connect the PAC RS485 expansion module to the RS 485 network.
- 4. Switch on the terminating resistor at the start and the end of the bus.
- 5. Apply supply voltage to the SENTRON PAC Power Monitoring Device. The SENTRON PAC Power Monitoring Device and expansion module are then ready for operation.
- 6. Set the language on the SENTRON PAC Power Monitoring Device.
- 7. Parameterize the SENTRON PAC Power Monitoring Device.
- 8. Set the following on the SENTRON PAC Power Monitoring Device.
	- The planned RS 485 address, e.g. the MODBUS address
	- The baud rate
	- The communication settings
	- The protocol, e.g. MODBUS RTU or SEAbus
	- The response time
- 9. Make the necessary settings on the master.
- 10.Check all connections and settings.

4.2 Unpacking

#### See also

[Safety notes](#page-10-1) (Page [11\)](#page-10-1) [Changing the address](#page-56-2) (Page [57\)](#page-56-2) [Examples of MODBUS communication](#page-74-1) (Page [75\)](#page-74-1) [Configuration of the PAC RS485 expansion module on the SENTRON PAC3200](#page-57-0)  [Power Monitoring Device \(](#page-57-0)Page [58\)](#page-57-0)

## 4.2 Unpacking

<span id="page-19-0"></span>Observe the ESD Guidelines. Open the packaging with care. Do not use excessive force.

#### **Checks**

After receiving the module, and before installing it, you should make the following checks:

- Check the packaging for damage.
- Make sure that the package contents are complete.
- Check the module for external damage.

Please contact your Siemens sales partner in the following cases:

- The packaging is damaged
- The contents of the package are not complete
- The module is damaged

#### Storage

Store the PAC RS485 expansion module in a dry place.

#### See also

[Electrostatic sensitive devices \(ESD\)](#page-80-1) (Page [81\)](#page-80-1)

## 4.3 Assembly

#### <span id="page-20-0"></span>**NOTICE**

#### Condensation

Sudden fluctuations in temperature can lead to condensation. Condensation can affect the function of the PAC RS485 expansion module. Store the PAC RS485 expansion module in the operating room for at least 2 hours before commencing installation.

#### Tools

To install the PAC RS485 expansion module you will need the following tool:

● A cross-tip screwdriver PZ1, 0.5 Nm

cal. ISO 6789

#### Assembly

Mount the PAC RS485 expansion module before starting up the SENTRON PAC. Observe the ESD Guidelines.

#### **CAUTION**

#### Defective connector to SENTRON PAC Power Monitoring Device

Dirty or bent pins can affect the function of the connectors. The connectors can be destroyed. Do not allow the pins to become dirty.

Make sure that:

- There are no metal parts between the pins.
- There are no metal parts adhering to the pins.
- The pins do not bend.

Do not touch the pins.

#### **NOTICE**

#### Do not cover the ventilation slots!

If the ventilation slots are covered, the PAC RS485 expansion module can overheat. Make sure that the ventilation slots are not covered.

4.3 Assembly

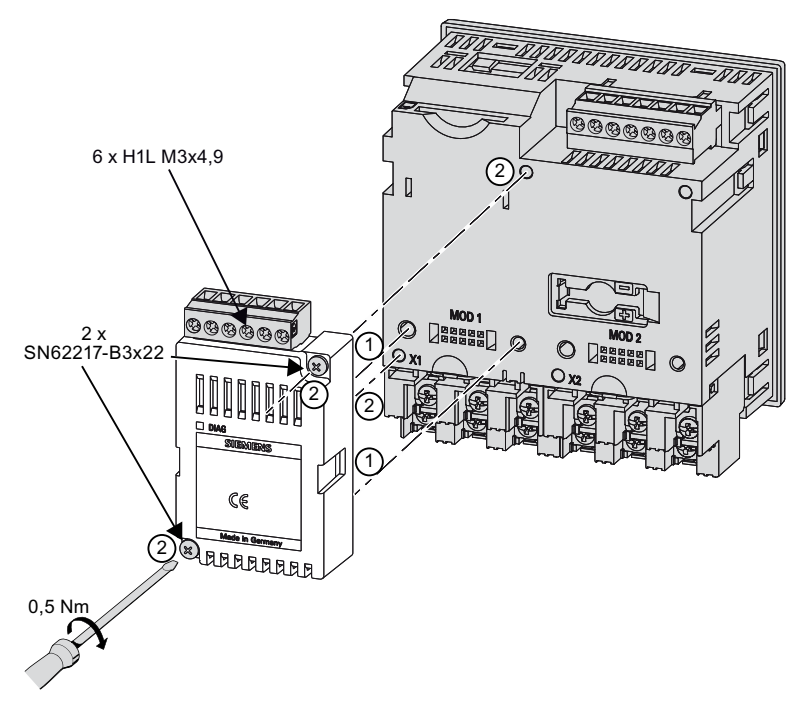

<span id="page-21-0"></span>Figure 4-1 Schematic view of assembling the PAC RS485 expansion module

- 1. Ensure safe isolation from supply.
- 2. Discharge yourself.
- 3. Mount the SENTRON PAC Power Monitoring Device.
- 4. Connect the current terminals and voltage terminals to the SENTRON PAC.
- 5. Handle the PAC RS485 expansion module by the plastic housing only.
- 6. Connect the PAC RS485 expansion module to the SENTRON PAC. The guide for correct position of the guide pins will help you to plug in the PAC RS485 expansion module correctly. You can find more information about the slot in the SENTRON PAC manual.
- 7. Tighten the screws SN62217-B3x22 of the PAC RS485 expansion module to the SENTRON PAC with a torque of 0.5 Nm.

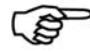

#### More information

#### Installing the SENTRON PAC Power Monitoring Device

You can find information about how to install the SENTRON PAC Power Monitoring Device in the operating instructions and manual for the SENTRON PAC Power Monitoring Device.

4.4 Connecting

#### **NOTICE**

#### Damage due to moisture

Moisture or wetness can affect the operating capability of the PAC RS485 expansion module. Make sure that no moisture or wetness can find its way into the PAC RS485 expansion module. Clean the PAC RS485 expansion module using a dry, lint-free cloth only.

Do not operate the PAC RS485 expansion module in an environment affected by high humidity or wetness. Note the environmental requirements of the SENTRON PAC Power Monitoring Device.

#### See also

[Electrostatic sensitive devices \(ESD\)](#page-80-1) (Page [81\)](#page-80-1) [Connecting](#page-22-0) (Page [23\)](#page-22-0) [Measures to be performed prior to start-up](#page-25-0) (Page [26\)](#page-25-0)

## <span id="page-22-0"></span>4.4 Connecting

#### Tools required

To install the cables and the screw terminals, you will require:

● A cross-tip screwdriver PZ1, 0.5 Nm

cal. ISO 6789

If you use cables with wire end ferrules, you also require:

● A crimping tool in accordance with EN 60947-1

#### Procedure

Connect the PAC RS485 expansion module to the RS 485 bus. Please pay attention to the general topology of the twisted-pair cable.

4.4 Connecting

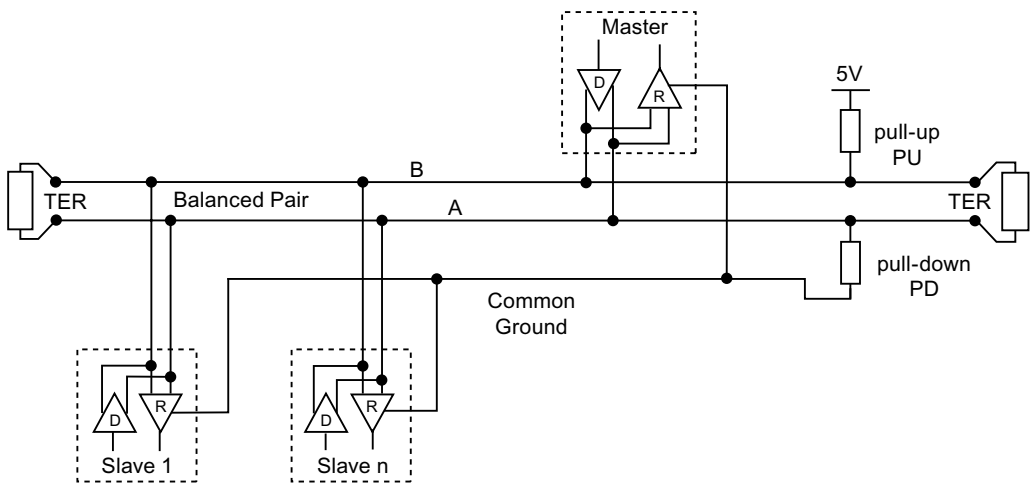

<span id="page-23-0"></span>Figure 4-2 Block diagram: General topology of the twisted-pair cable

- +/B B signal; D1
- -/A A signal; D0
- COM Common = Ground
- TER (Line) Termination = bus terminating resistor
- PU Pull-up resistor
- PD Pull-down resistor

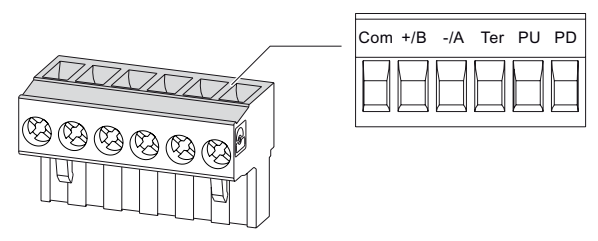

<span id="page-23-1"></span>Figure 4-3 Terminal assignment

- 1. Connect the cables to the appropriate screw terminals on the terminal block. You can find the assignments of the terminals in the figure "Terminal assignment".
- 2. Connect the cable shield at one end with protective ground PE.
- 3. Connect the signal Common with protective ground. This grounds the expansion module.
- 4. On the first and last communication nodes, switch a bus terminating resistor between the positive signal and the negative signal. A 120-Ohm bus terminating resistor is implemented in the PAC RS485 expansion module for this purpose. In the case of other values, use an external bus terminating resistor. Attach this to the first and last communication node.

Assembling

4.4 Connecting

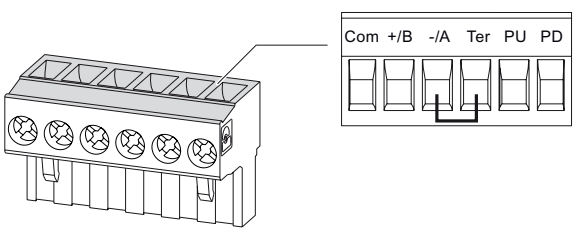

<span id="page-24-0"></span>Figure 4-4 Terminal assignment with terminating resistor

#### **NOTICE**

#### Incorrect bus terminator

If you switch more than two bus terminating resistors on one bus, this can result, for example, in signal reflections that interfere with communication on the bus.

Never attach more than two bus terminators to one bus. Attach one bus terminating resistor at the start of the bus and one terminating resistor at the end of the bus.

5. Make sure that there is sufficient strain relief for the connected cables.

#### Line polarization

A resistor for line polarization is implemented in the terminal block.

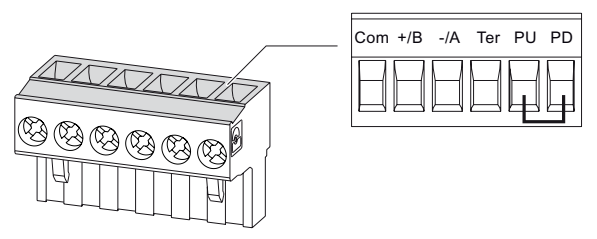

<span id="page-24-1"></span>Figure 4-5 Terminal assignment with line polarization

If one or more communication nodes require line polarization, switch a resistor pair PU and PD on the RS 485 twisted-pair cable in the case of a PAC RS485 expansion module. To do so, switch on the resistor in the terminal block of the relevant PAC RS485 expansion module shown in the figure "Terminal assignment with line polarization".

#### See also

[Assembly](#page-20-0) (Page [21\)](#page-20-0) [Communication interface](#page-69-0) (Page [70\)](#page-69-0) 4.5 Measures to be performed prior to start-up

## 4.5 Measures to be performed prior to start-up

#### <span id="page-25-0"></span>**CAUTION**

#### Never start up damaged modules

Damaged components can impair and endanger operation. Never use damaged components.

#### **NOTICE**

#### Condensation

Store the device in the service room for at least two hours before applying voltage to the device for the first time. This will equalize the temperature and prevent the formation of condensation.

#### **Checks**

Once you have correctly installed the PAC RS485 expansion module, you should carry out the following checks:

- 1. Check that the PAC RS485 expansion module is connected to the SENTRON PAC Power Monitoring Device correctly.
- 2. Check that the cables are correctly connected and screwed to the terminal block.
- 3. Check that the RS 485 bus is correctly grounded and shielded.
- 4. Check that the ventilation slots are not covered.
- 5. Check that the relevant terminating resistors have been switched.

#### See also

[Assembly](#page-20-0) (Page [21\)](#page-20-0) [Connecting](#page-22-0) (Page [23\)](#page-22-0)

## <span id="page-26-0"></span>4.6 Disassembly

#### Disassembling

1. Ensure safe isolation from supply.

More information

- 2. Observe the ESD Guidelines. Discharge yourself. Handle the PAC RS485 expansion module by the plastic housing only.
- 3. Remove the terminal block from the expansion module, or detach the cable from the terminal block.
- 4. Unscrew the PAC RS485 expansion module from the SENTRON PAC Power Monitoring Device.
- 5. Remove the PAC RS485 expansion module from the SENTRON PAC Power Monitoring Device.
- 6. If necessary, disassemble the SENTRON PAC Power Monitoring Device.

## Disassembling the SENTRON PAC Power Monitoring Device

You can find information about how to disassemble the SENTRON PAC Power Monitoring Device in the manual for the SENTRON PAC Power Monitoring Device.

#### See also

[Electrostatic sensitive devices \(ESD\)](#page-80-1) (Page [81\)](#page-80-1)

Assembling

4.6 Disassembly

## <span id="page-28-0"></span>Parameter assignment/Addressing 5

## <span id="page-28-1"></span>5.1 MODBUS RTU

#### 5.1.1 Structure of the job message frame

#### **Structure**

<span id="page-28-2"></span>Data traffic between the master and the slave and between the slave and the master begins with the address of the slave. The job message frame consists of the following elements:

- 1. Address of the MODBUS slave
- 2. Function code
- 3. Data of the message frame
- 4. Checksum of the message frame (CRC)

The structure of the data field depends on the function code used.

<span id="page-28-3"></span>Table 5-1 Structure of the message frame

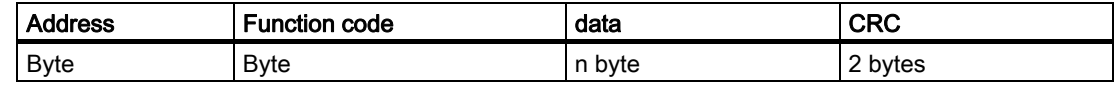

#### Cyclic Redundancy Check (CRC)

The Cyclic Redundancy Check checks the data flow. The CRC consists of 2 Bytes:

- One LSB
- One MSB

The transmitting device calculates the CRC and appends it to the message. The receiving device calculates the CRC again and compares the newly calculated value with the received CRC. If the two values do not agree, an error has occurred.

#### End of a message frame

If no characters are transferred for the space of 3.5 bytes this is taken as the end of the message frame. A check is made to determine the validity of the message frame.

5.1 MODBUS RTU

#### Validity of the message frame

Gaps in the message frame are filled with 0xFFFFFFFF. FFFFFFFF means the message frame contains no measured values. This means it is invalid. If the message frame has a different content it is in principle valid.

#### See also

[Function codes](#page-30-0) (Page [31\)](#page-30-0)

#### 5.1.2 Character frame

<span id="page-29-0"></span>The MODBUS RTU specification defines the data format. The user can change the data format.

#### Structure of the character frame

The data is transferred between the SENTRON PAC Power Monitoring Device and the MODBUS master via the serial interface in an 11-bit character frame. In exceptional cases, only 10 bits are used.

8 data bits: 1 start bit, 8 data bits, 1 parity bit, 1 stop bit

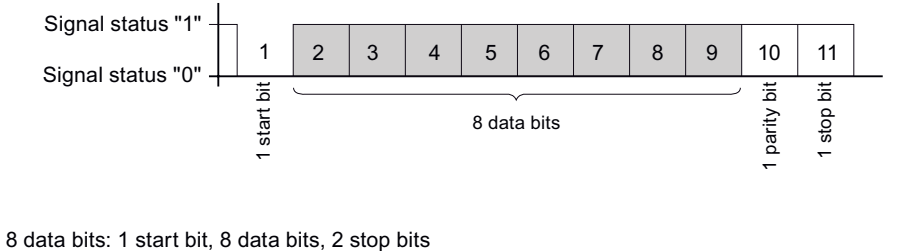

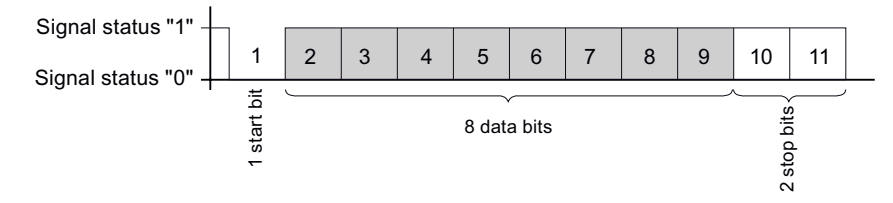

#### <span id="page-29-1"></span>Figure 5-1 11-bit character frame

8 data bits: 1 start bit, 8 data bits, 1 stop bit

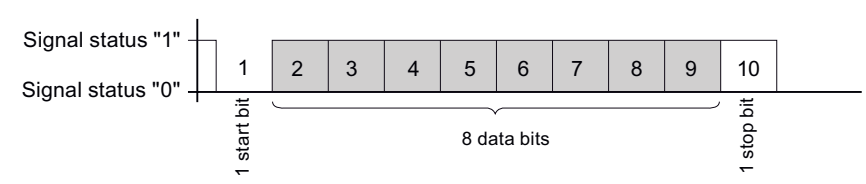

<span id="page-29-2"></span>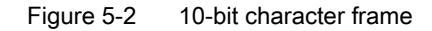

The Least Significant Bit (LSB) is sent at the start of the eight data bits, and the Most Significant Bit (MSB) is sent at the end.

#### See also

[Configuration of the PAC RS485 expansion module on the SENTRON PAC3200 Power](#page-57-0)  [Monitoring Device](#page-57-0) (Page [58\)](#page-57-0)

#### 5.1.3 Function codes

<span id="page-30-0"></span>Function codes control the data exchange. In doing so, a function code tells the slave which action it is to take.

If an error occurs, the MSB bit is set in the response frame in the FC byte.

#### Supported MODBUS function codes

<span id="page-30-1"></span>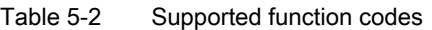

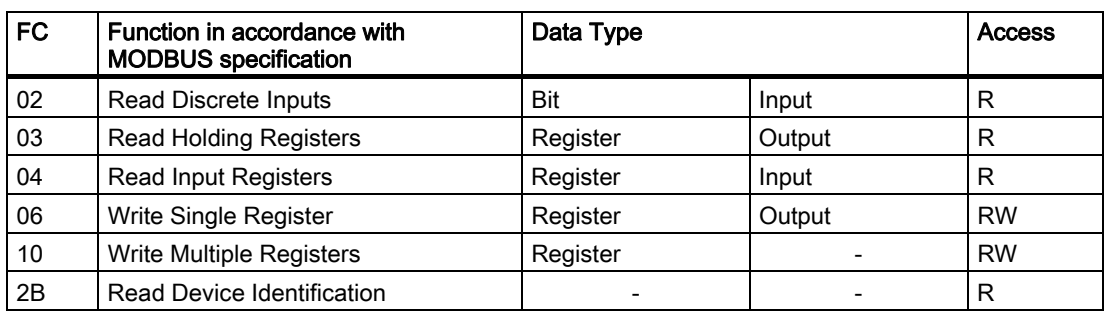

#### FC 02

This function code reads individual bits from the slave.

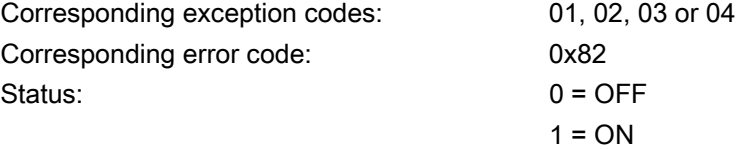

#### FC 03

You can read out device registers with this function code.

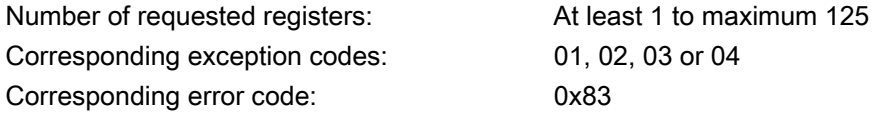

## Parameter assignment/Addressing

5.1 MODBUS RTU

## FC 04

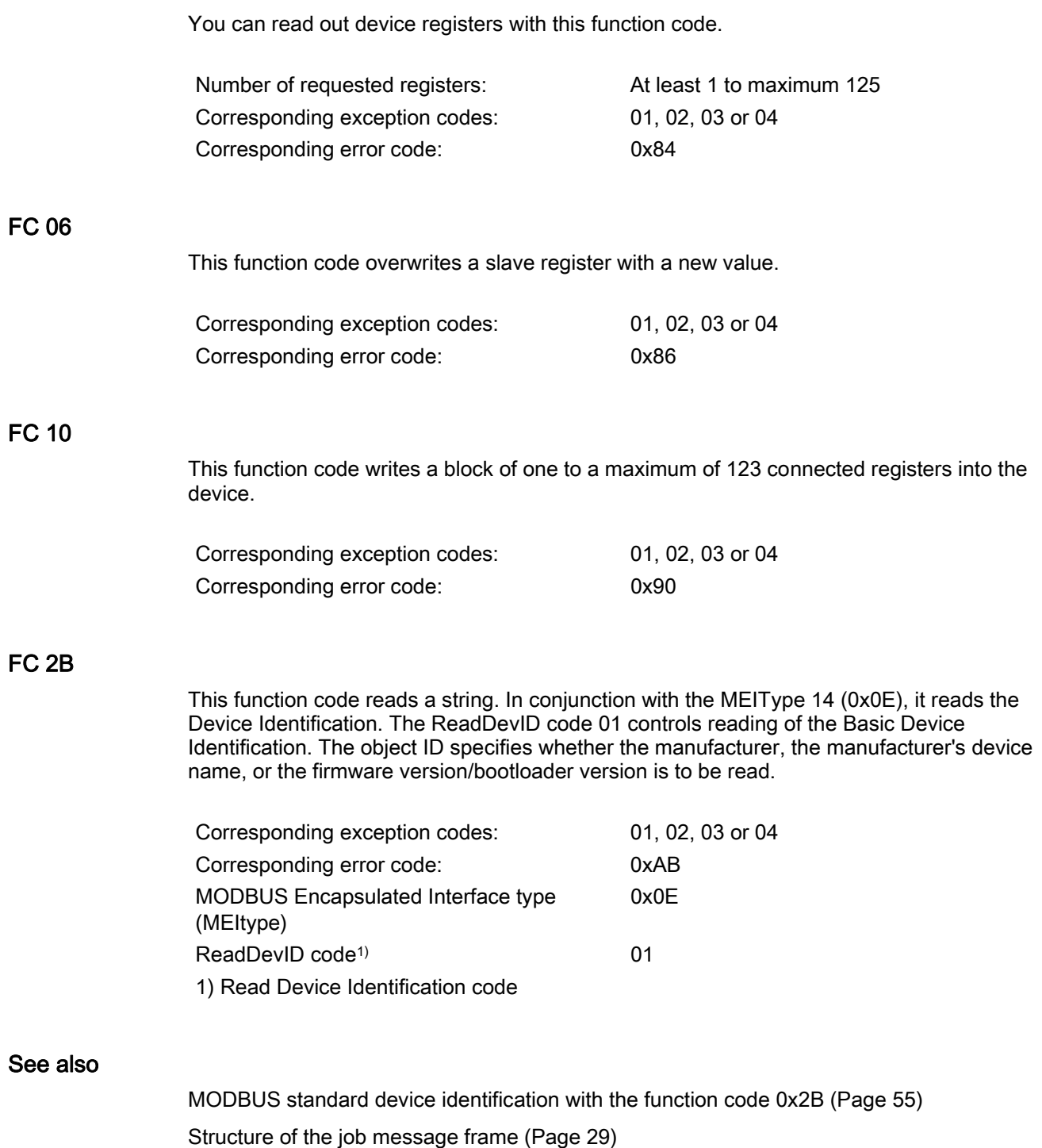

[Exception codes](#page-32-0) (Page [33\)](#page-32-0)

## <span id="page-32-0"></span>5.1.4 Exception codes

#### **Overview**

<span id="page-32-2"></span>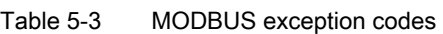

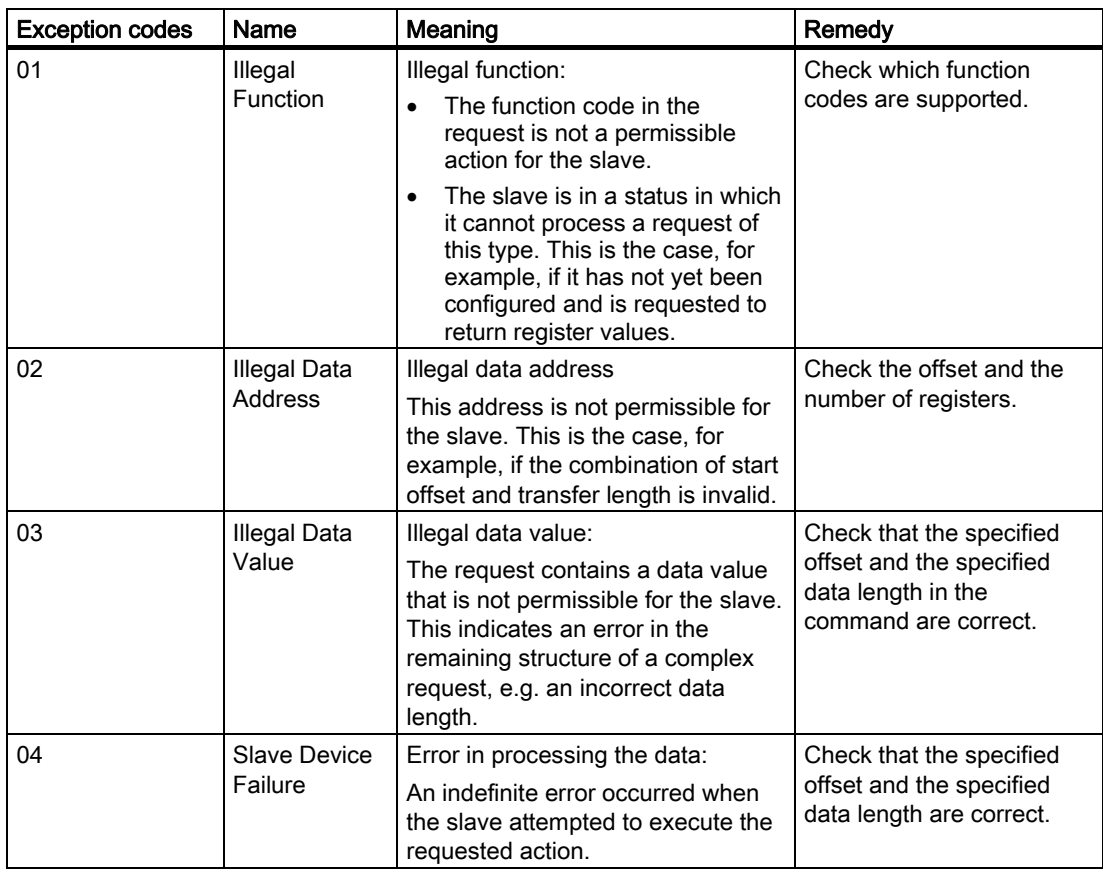

## <span id="page-32-1"></span>5.1.5 Modbus measured variables with the function codes 0x03 and 0x04

#### Measured variables of the SENTRON PAC Power Monitoring Device

The measured variables are provided by the SENTRON PAC Power Monitoring Device. You can use the MODBUS function codes 0x03 and 0x04 on all the measured variables listed below.

#### 5.1 MODBUS RTU

#### **NOTICE**

#### Error in the case of inconsistent access to measured values

Please ensure the start offset of the register is correct when making read accesses.

Please ensure the start offset and the number of registers are correct when making write accesses.

If a value consists of two registers, a read command applied in the second register, for example, will generate an error code. SENTRON PAC will also output an error code if, for example, a write operation ends in the middle of a multi-register value.

| <b>Offset</b>  | Number of<br>registers | Name                              | Format | <b>Unit</b>    | Value range                  | Access                  |
|----------------|------------------------|-----------------------------------|--------|----------------|------------------------------|-------------------------|
| 1              | $\overline{2}$         | Voltage V <sub>a-n</sub>          | Float  | $\vee$         | $\overline{a}$               | $\mathsf{R}$            |
| 3              | $\overline{2}$         | Voltage V <sub>b-n</sub>          | Float  | $\vee$         | $\frac{1}{2}$                | $\mathsf{R}$            |
| 5              | $\overline{2}$         | Voltage V <sub>c-n</sub>          | Float  | $\vee$         | $\overline{\phantom{a}}$     | $\mathsf{R}$            |
| $\overline{7}$ | $\overline{2}$         | Voltage V <sub>a-b</sub>          | Float  | $\vee$         | $\frac{1}{2}$                | ${\sf R}$               |
| 9              | $\overline{2}$         | Voltage V <sub>b-c</sub>          | Float  | $\vee$         | $\overline{a}$               | $\mathsf{R}$            |
| 11             | $\overline{2}$         | Voltage V <sub>c-a</sub>          | Float  | $\vee$         | $\overline{a}$               | $\mathsf R$             |
| 13             | $\overline{2}$         | Current a                         | Float  | A              | $\overline{\phantom{0}}$     | $\mathsf R$             |
| 15             | $\overline{2}$         | Current b                         | Float  | $\overline{A}$ | $\overline{a}$               | $\overline{\mathsf{R}}$ |
| 17             | $\overline{2}$         | Current c                         | Float  | A              | $\overline{a}$               | $\mathsf{R}$            |
| 19             | $\overline{2}$         | Apparent Power a                  | Float  | VA             | $\frac{1}{2}$                | $\mathsf{R}$            |
| 21             | $\overline{c}$         | Apparent Power b                  | Float  | VA             | $\qquad \qquad \blacksquare$ | $\mathsf R$             |
| 23             | $\overline{2}$         | Apparent Power c                  | Float  | VA             | $\overline{a}$               | $\mathsf R$             |
| 25             | $\overline{2}$         | Active Power a                    | Float  | W              | $\overline{a}$               | $\overline{\mathsf{R}}$ |
| 27             | $\overline{2}$         | Active Power b                    | Float  | W              | $\overline{a}$               | $\mathsf{R}$            |
| 29             | $\overline{2}$         | Active Power c                    | Float  | W              | $\overline{a}$               | $\mathsf R$             |
| 31             | $\overline{2}$         | Reactive Power a                  | Float  | var            | $\frac{1}{2}$                | $\mathsf{R}$            |
| 33             | $\overline{2}$         | Reactive Power b                  | Float  | var            | $\frac{1}{2}$                | $\mathsf{R}$            |
| 35             | $\overline{2}$         | Reactive Power c                  | Float  | var            |                              | ${\sf R}$               |
| 37             | $\overline{2}$         | Power Factor a                    | Float  | $\overline{a}$ | 01                           | $\mathsf{R}$            |
| 39             | $\overline{2}$         | Power Factor b                    | Float  | $\overline{a}$ | $0 \ldots 1$                 | ${\sf R}$               |
| 41             | $\overline{2}$         | Power Factor c                    | Float  | $\overline{a}$ | 01                           | $\mathsf{R}$            |
| 43             | $\overline{2}$         | THD-R Voltage a                   | Float  | %              | 0100                         | $\mathsf{R}$            |
| 45             | $\overline{2}$         | THD-R Voltage b                   | Float  | $\%$           | 0100                         | $\mathsf{R}$            |
| 47             | $\overline{2}$         | THD-R Voltage c                   | Float  | $\%$           | 0100                         | $\mathsf{R}$            |
| 49             | $\overline{2}$         | THD-R Current a                   | Float  | $\%$           | 0100                         | R                       |
| 51             | $\overline{2}$         | THD-R Current b                   | Float  | $\frac{0}{0}$  | 0100                         | $\mathsf{R}$            |
| 53             | $\overline{2}$         | THD-R Current c                   | Float  | $\frac{0}{0}$  | 0100                         | $\mathsf R$             |
| 55             | $\overline{c}$         | Frequency                         | Float  | Hz             | 45  65                       | $\mathsf R$             |
| 57             | $\overline{2}$         | Average Voltage V <sub>ph-n</sub> | Float  | $\sf V$        | $\overline{\phantom{a}}$     | $\mathsf R$             |

<span id="page-33-0"></span>Table 5-4 Available measured variables

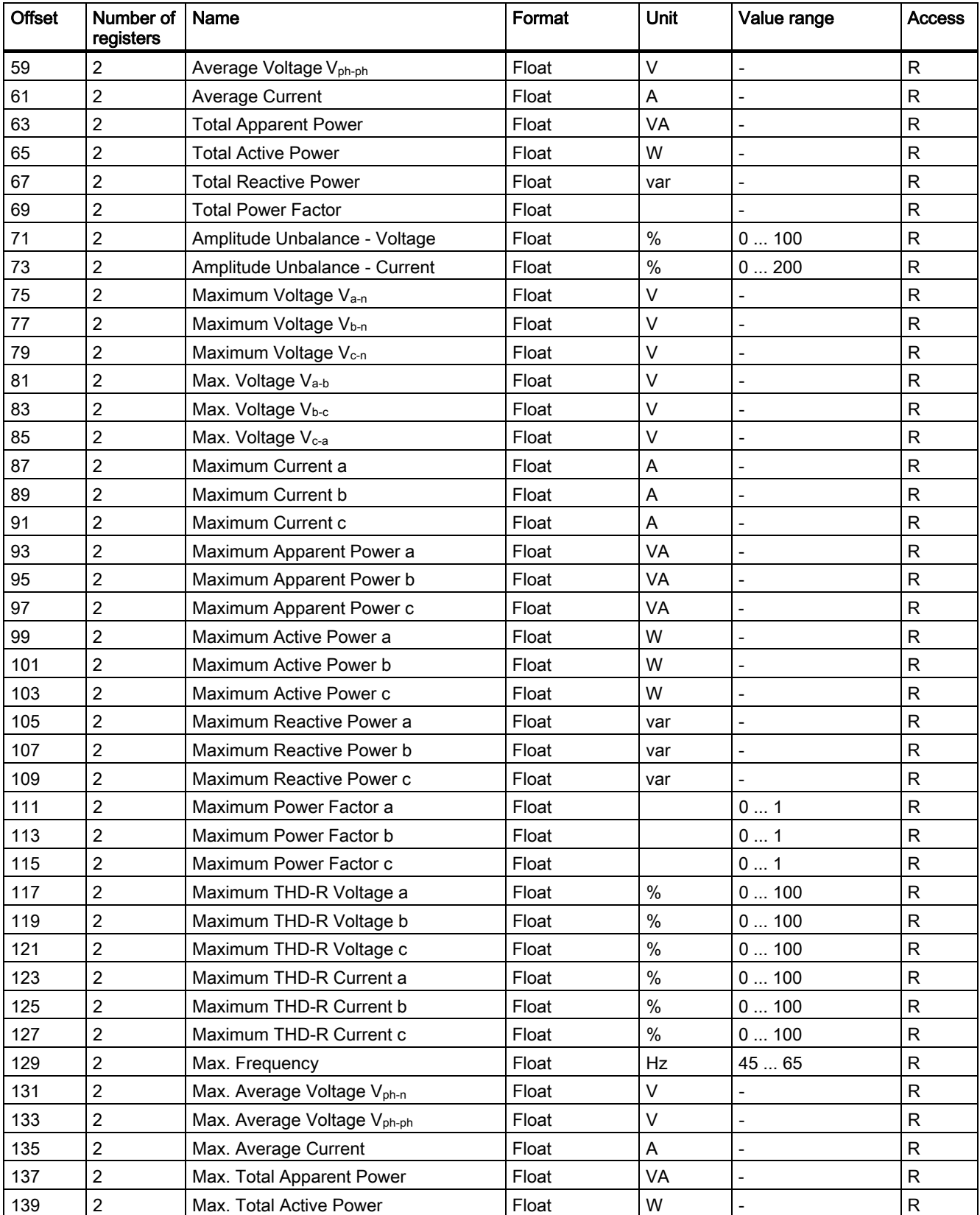

#### Parameter assignment/Addressing

5.1 MODBUS RTU

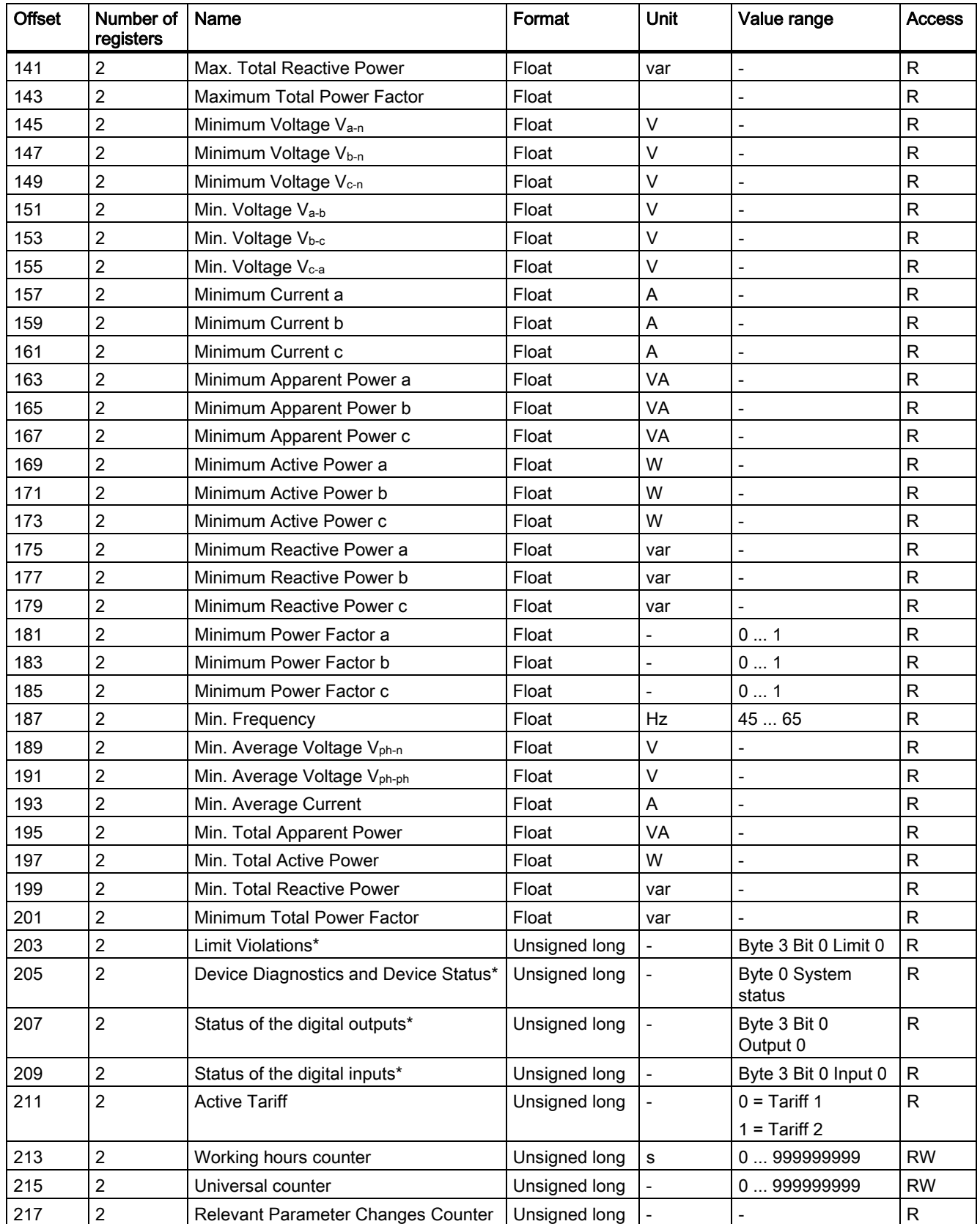
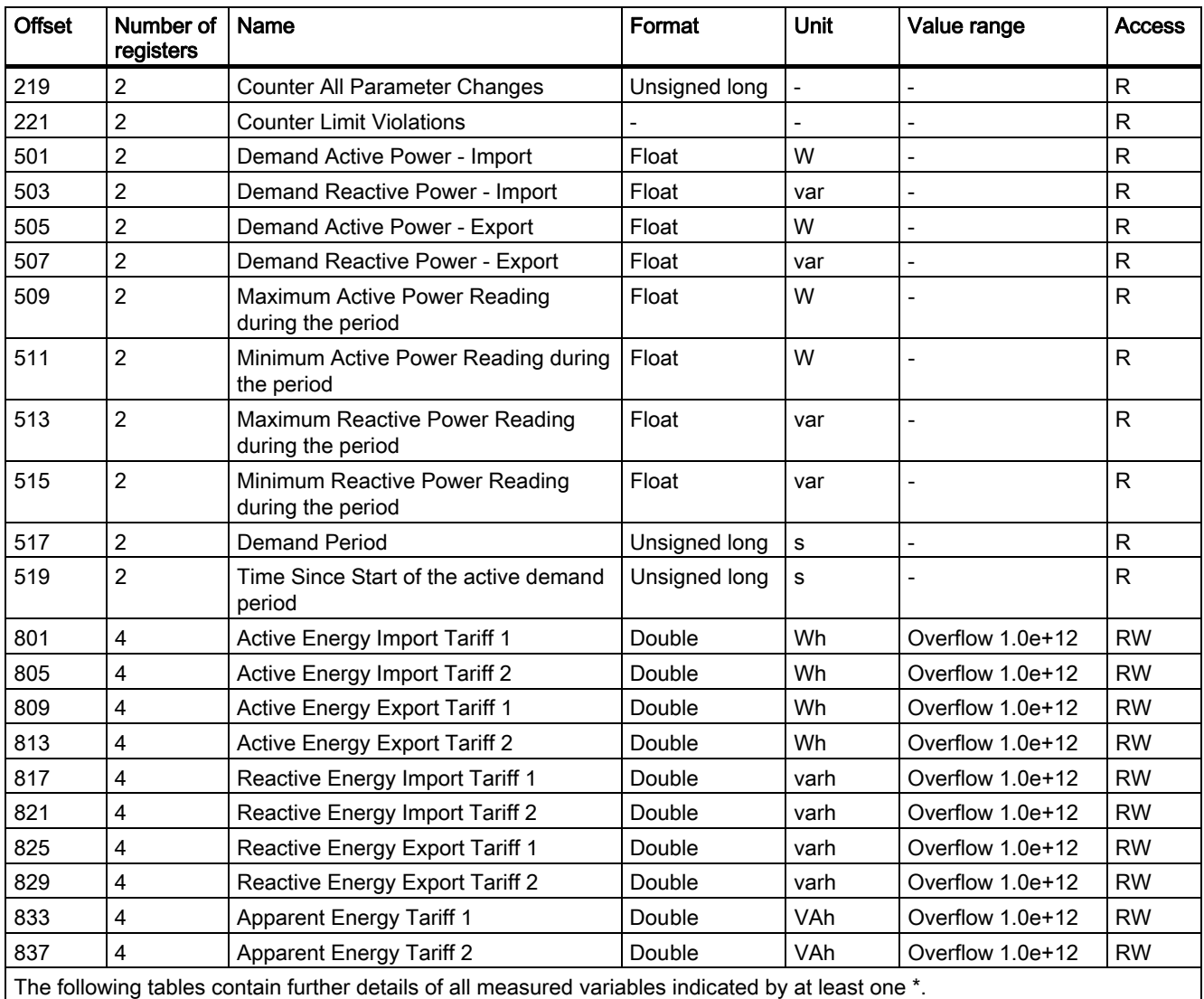

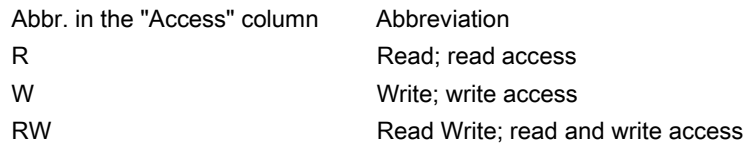

#### See also

[Structure - Digital input status and digital output status with the function codes 0x03 and](#page-37-0)  [0x04](#page-37-0) (Page [38\)](#page-37-0)

[Structure - Device diagnostics and device status with the function codes 0x03 and 0x04](#page-37-1)  (Page [38\)](#page-37-1)

[Structure - Limit values with function codes 0x03 and 0x04](#page-38-0) (Page [39\)](#page-38-0)

#### 5.1.6 Structure

#### 5.1.6.1 Structure - Digital input status and digital output status with the function codes 0x03 and 0x04

<span id="page-37-0"></span>The following are available via MODBUS:

- "Status of the Digital Inputs"
- "Status of the Digital Outputs"

#### Input status and output status of the SENTRON PAC Power Monitoring Device

Table 5-5 Structure - Status of the digital inputs and status of the digital outputs

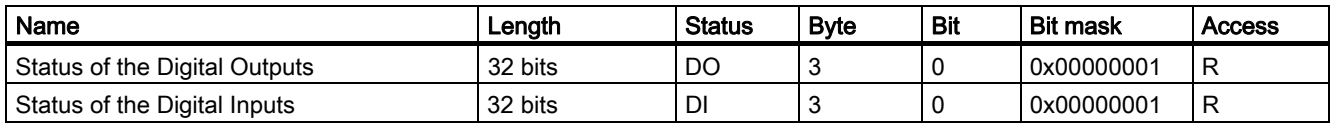

#### See also

<span id="page-37-1"></span>[Modbus status parameters with the function code 0x02](#page-38-1) (Page [39\)](#page-38-1)

#### 5.1.6.2 Structure - Device diagnostics and device status with the function codes 0x03 and 0x04

#### Design

Table 5-6 Modbus offset 205, tab 2: Structure device status and device diagnostics

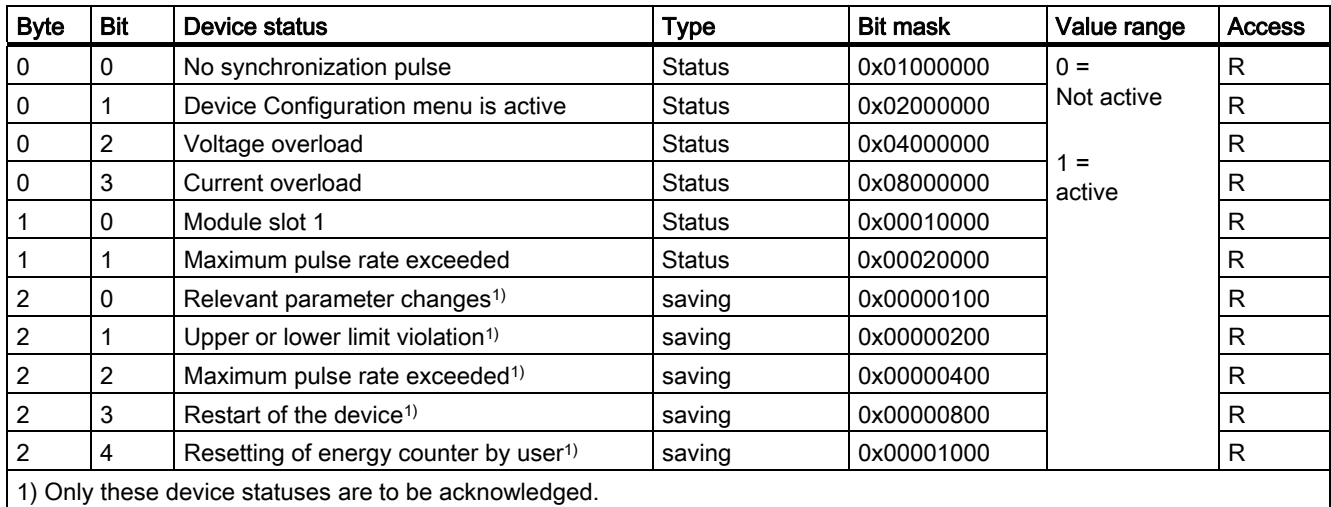

#### See also

[Modbus status parameters with the function code 0x02](#page-38-1) (Page [39\)](#page-38-1)

#### <span id="page-38-0"></span>5.1.6.3 Structure - Limit values with function codes 0x03 and 0x04

#### Structure of the limit values

Table 5-7 Modbus Offset 203, Register 2: Limit Violations

| <b>Byte</b> | <b>Bit</b> | <b>Status</b> | <b>Bit mask</b> | Value range            | <b>Access</b> |
|-------------|------------|---------------|-----------------|------------------------|---------------|
| 3           | 0          | Limit 0       | 0x00000001      | $0 =$                  | R             |
| 3           |            | Limit 1       | 0x00000002      | No limit violation     | R             |
| 3           | 2          | Limit 2       | 0x00000004      |                        | R             |
| 3           | 3          | Limit 3       | 0x00000008      | 1 =<br>Limit violation | R             |
| 3           | 4          | Limit 4       | 0x00000010      |                        | R             |
| 3           | 5          | Limit 5       | 0x00000020      |                        | R             |
| $\Omega$    | 0          | Limit Logic   | 0x01000000      |                        | R             |

#### See also

<span id="page-38-1"></span>[Modbus status parameters with the function code 0x02](#page-38-1) (Page [39\)](#page-38-1)

#### 5.1.7 Modbus status parameters with the function code 0x02

#### Status parameters

You can use the MODBUS function code 0x02 on all the status parameters listed below.

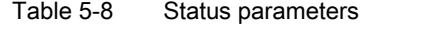

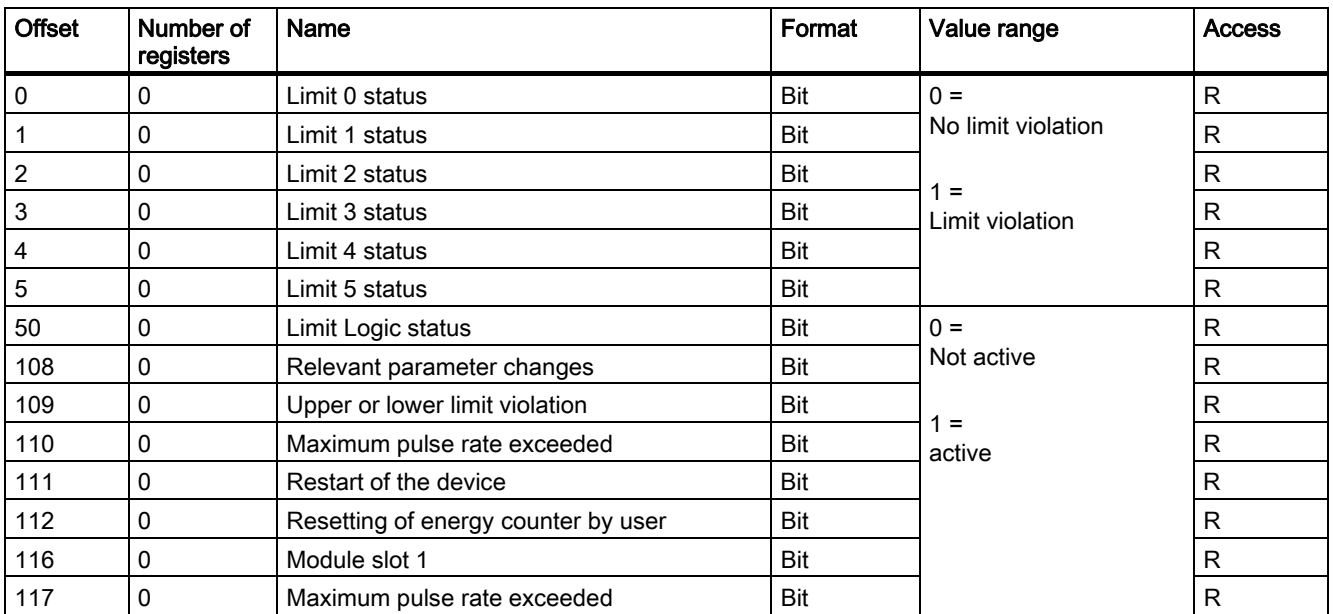

5.1 MODBUS RTU

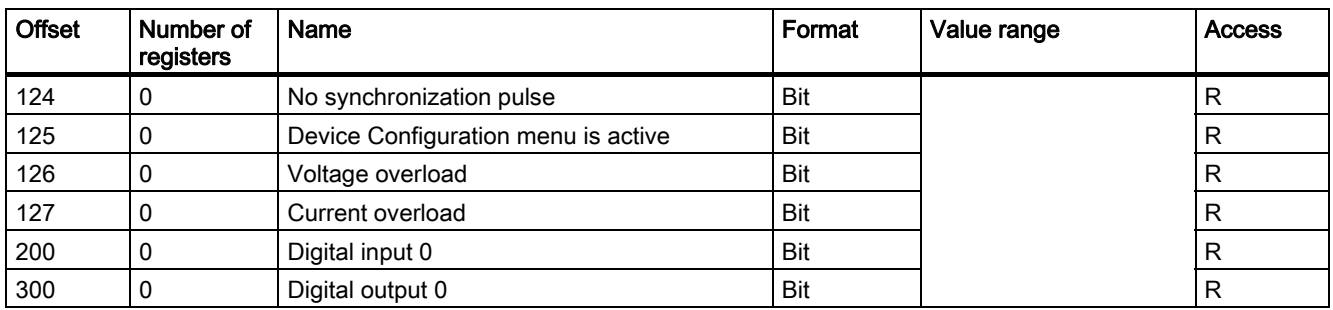

#### See also

[Modbus measured variables with the function codes 0x03 and 0x04](#page-32-0) (Page [33\)](#page-32-0)

[Structure - Digital input status and digital output status with the function codes 0x03 and](#page-37-0)  [0x04](#page-37-0) (Page [38\)](#page-37-0)

[Structure - Device diagnostics and device status with the function codes 0x03 and 0x04](#page-37-1)  (Page [38\)](#page-37-1)

[Structure - Limit values with function codes 0x03 and 0x04](#page-38-0) (Page [39\)](#page-38-0)

#### 5.1.8 Modbus settings with the function codes 0x03, 0x04 and 0x10

#### Addressing the settings

You can use the MODBUS function codes 0x03, 0x04 for read accesses and 0x10 for write accesses on all the settings parameters listed below.

| <b>Offset</b> | Number of<br>registers | Name                           | <b>Unit</b>                  | Format        | Value range       |                   | <b>Access</b> |
|---------------|------------------------|--------------------------------|------------------------------|---------------|-------------------|-------------------|---------------|
| 50001         | 2                      | Connection type                |                              | unsigned long | $0 =$             | 3P4W              | <b>RW</b>     |
|               |                        |                                |                              |               | $\qquad \qquad =$ | 3P3W              |               |
|               |                        |                                |                              |               | $2 =$             | 3P4WB             |               |
|               |                        |                                |                              |               | $3 =$             | 3P3WB             |               |
|               |                        |                                |                              |               | $4 =$             | 1P <sub>2</sub> W |               |
| 50003         | 2                      | Voltage measurement            |                              | unsigned long | $0 =$             | No                | <b>RW</b>     |
|               |                        | using voltage<br>transformers? |                              |               | $1 =$             | Yes               |               |
| 50005         | 2                      | Primary voltage                |                              | unsigned long | 1  999999 V       |                   | <b>RW</b>     |
| 50007         | $\overline{2}$         | Secondary voltage              | $\qquad \qquad \blacksquare$ | unsigned long | 1690V             |                   | <b>RW</b>     |
| 50011         | $\overline{2}$         | Primary current                | $\overline{\phantom{a}}$     | unsigned long | 1  99999 A        |                   | <b>RW</b>     |
| 50013         | 2                      | Secondary current              | $\qquad \qquad \blacksquare$ | unsigned long | 1 A, 5 A          |                   | <b>RW</b>     |
| 50015         | 2                      | Invert CT polarity?            |                              | unsigned long | $0 =$             | <b>No</b>         | <b>RW</b>     |
|               |                        |                                |                              |               | $\equiv$          | Yes               |               |

Table 5-9 Settings parameters

| <b>Offset</b> | Number of<br>registers | Name                                              | Unit | Format        |         | Value range                              | <b>Access</b> |
|---------------|------------------------|---------------------------------------------------|------|---------------|---------|------------------------------------------|---------------|
| 50019         | 2                      | Zero point suppression<br>level (% rated current) | $\%$ | float         | 0.010.0 |                                          | <b>RW</b>     |
| 50021         | 2                      | Demand Period                                     | Min. | unsigned long | 160     |                                          | <b>RW</b>     |
| 50023         | $\overline{2}$         | Synchronization                                   |      | unsigned long | $0 =$   | No synchronization   RW                  |               |
|               |                        |                                                   |      |               | $=$     | Synchronization<br>via bus               |               |
|               |                        |                                                   |      |               | $2 =$   | Synchronization<br>via the digital input |               |

Table 5-10 Settings parameter for the digital input

| <b>Offset</b> | Number of<br>registers | Name                                           | <b>Unit</b> | Format        | Value range |                                  | <b>Access</b> |
|---------------|------------------------|------------------------------------------------|-------------|---------------|-------------|----------------------------------|---------------|
| 50025         | 2                      | "Action" mode                                  |             | unsigned long | $0 =$       | Status only                      | <b>RW</b>     |
|               |                        |                                                |             |               | $\equiv$    | Pulse input                      |               |
|               |                        |                                                |             |               | $2 =$       | High tariff/low tariff<br>switch |               |
|               |                        |                                                |             |               | $3 =$       | <b>DEMAND</b><br>synchronization |               |
| 50029         | $\overline{2}$         | "Pulse input" mode                             |             | unsigned long | $0 =$       | Import kWh                       | <b>RW</b>     |
|               |                        |                                                |             |               | $\equiv$    | Export kWh                       |               |
|               |                        |                                                |             |               | $2 =$       | Import kvarh                     |               |
|               |                        |                                                |             |               | $3 =$       | Export kvarh                     |               |
| 50031         | 2                      | Pulses per unit (pulses<br>per 1000 Wh / VARh) | ۰           | unsigned long | 1999        |                                  | <b>RW</b>     |

Table 5-11 Settings parameter for the digital output

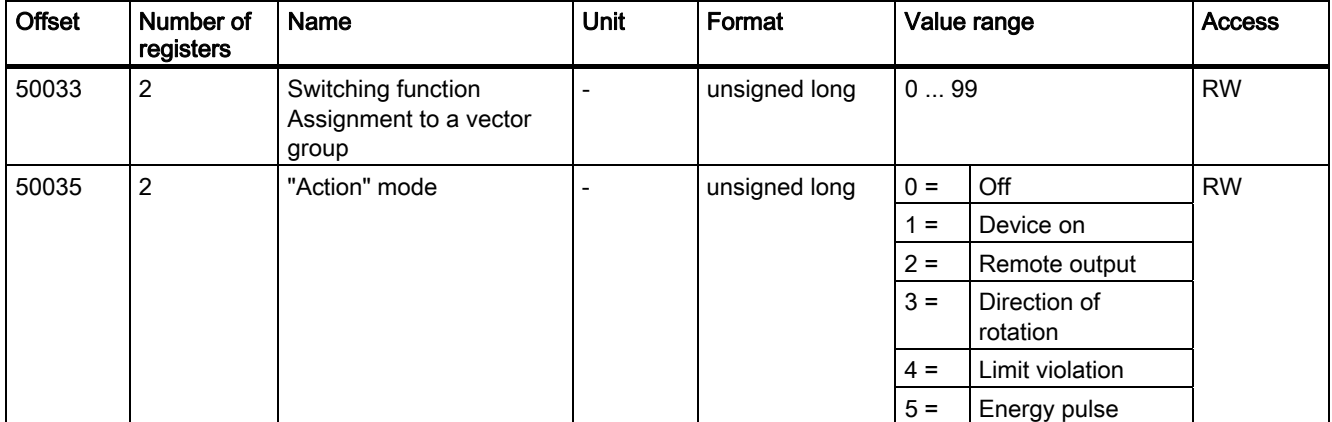

5.1 MODBUS RTU

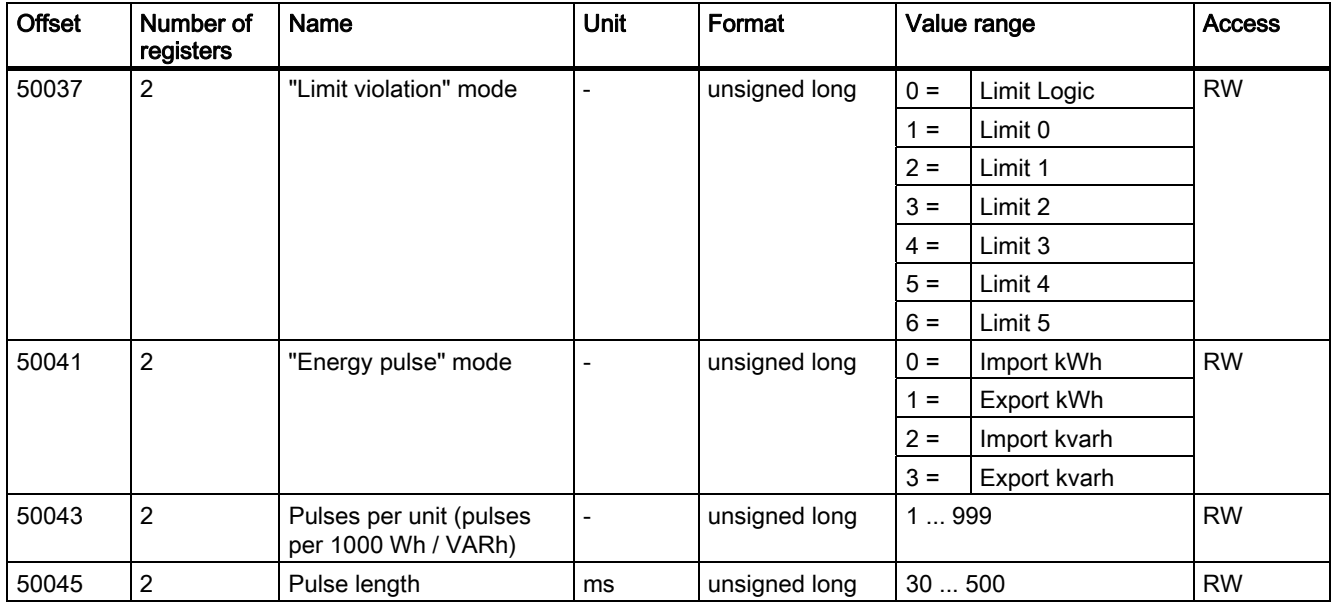

Table 5-12 Settings parameter for language, phase labels and universal counters source

![](_page_41_Picture_174.jpeg)

![](_page_42_Picture_175.jpeg)

#### Table 5-13 Settings parameter for the display

Table 5-14 Settings parameter for limit value 0

![](_page_42_Picture_176.jpeg)

5.1 MODBUS RTU

![](_page_43_Picture_170.jpeg)

Table 5-15 Settings parameter for limit value 1

![](_page_43_Picture_171.jpeg)

![](_page_44_Picture_153.jpeg)

Table 5-16 Settings parameter for limit value 2

![](_page_44_Picture_154.jpeg)

5.1 MODBUS RTU

![](_page_45_Picture_156.jpeg)

![](_page_46_Picture_164.jpeg)

#### Table 5-17 Settings parameter for limit value 3

5.1 MODBUS RTU

![](_page_47_Picture_170.jpeg)

Table 5-18 Settings parameter for limit value 4

![](_page_47_Picture_171.jpeg)

| <b>Offset</b> | Number of<br>registers | Name            | <b>Unit</b>    | Format        | Value range |              | Access    |
|---------------|------------------------|-----------------|----------------|---------------|-------------|--------------|-----------|
|               |                        |                 |                |               | $23 =$      | THDV_L3      |           |
|               |                        |                 |                |               | $24 =$      | THDI_L1      |           |
|               |                        |                 |                |               | $25 =$      | THDI_L2      |           |
|               |                        |                 |                |               | $26 =$      | THDI_L3      |           |
|               |                        |                 |                |               | $27 =$      | <b>FREQ</b>  |           |
|               |                        |                 |                |               | $28 =$      | V_LN_AVG     |           |
|               |                        |                 |                |               | $29 =$      | V_LL_AVG     |           |
|               |                        |                 |                |               | $30 =$      | <b>LAVG</b>  |           |
|               |                        |                 |                |               | $31 =$      | VA_SUM       |           |
|               |                        |                 |                |               | $32 =$      | P_SUM        |           |
|               |                        |                 |                |               | $33 =$      | VAR_SUM      |           |
|               |                        |                 |                |               | $34 =$      | PF_SUM       |           |
|               |                        |                 |                |               | $35 =$      | V_BAL        |           |
|               |                        |                 |                |               | $36 =$      | I_BAL        |           |
| 50129         | $\sqrt{2}$             | Value           | ۰              | float         |             |              | <b>RW</b> |
| 50131         | $\overline{2}$         | Modus $\ge$ / < | $\overline{a}$ | unsigned long | $0 =$       | greater than | <b>RW</b> |
|               |                        |                 |                |               | $1 =$       | less than    |           |

Table 5-19 Settings parameter for limit value 5

![](_page_48_Picture_169.jpeg)

5.1 MODBUS RTU

![](_page_49_Picture_122.jpeg)

#### See also

[Modbus measured variables with the function codes 0x03 and 0x04](#page-32-0) (Page [33\)](#page-32-0)

W

W

W

1 = output 0 ON

#### 5.1.9 Modbus command parameters

#### Addressing the command parameters

You can use MODBUS function code 0x06 on the command parameters.

![](_page_50_Picture_190.jpeg)

60008  $\vert$  1 Switching outputs  $\vert$  -  $\vert$  unsigned short  $\vert$  0 = output 0  $\vert$  OFF

unsigned short

![](_page_50_Picture_191.jpeg)

unsigned long beginning

offset 205)

(if parameterized)

5.1 MODBUS RTU

![](_page_51_Picture_274.jpeg)

#### See also

[Modbus measured variables with the function codes 0x03 and 0x04](#page-32-0) (Page [33\)](#page-32-0)

## 5.1.10 MODBUS communication parameter with the function codes 0x03, 0x04 and 0x10

#### Addressing the communication parameters

![](_page_51_Picture_275.jpeg)

![](_page_51_Picture_276.jpeg)

![](_page_52_Picture_230.jpeg)

1) Only for the PAC RS485 expansion module

#### See also

[Modbus measured variables with the function codes 0x03 and 0x04](#page-32-0) (Page [33\)](#page-32-0)

#### 5.1.11 Modbus device information with the function codes 0x03, 0x04 and 0x10

#### Addressing the device information parameters

You access the following device information parameters block-by-block only, e.g. read from Offset 64001 27 Register.

#### **NOTICE**

#### Error in the case of inconsistent access to I&M data

Please ensure the start offset and the number of registers are correct when making read accesses and write accesses. Always read or write the entire block.

Please ensure the start offset and the number of registers are correct when making write accesses.

If a value consists of several registers, a read command applied in the second register, for example, will generate an error code. SENTRON PAC will also output an error code if, for example, a write operation ends in the middle of a multi-register value.

#### Parameter assignment/Addressing 5.1 MODBUS RTU

![](_page_53_Picture_257.jpeg)

#### Table 5-22 I&M 0 parameter of the SENTRON PAC Power Monitoring Device with the function codes 0x03 and 0x04

Table 5-23 I&M 1-4 parameters with the function codes 0x03, 0x04 and 0x10

![](_page_53_Picture_258.jpeg)

Table 5-24 I&M 0 parameter of the module in slot 1 with the function codes 0x03 and 0x04

![](_page_53_Picture_259.jpeg)

#### See also

[Modbus measured variables with the function codes 0x03 and 0x04](#page-32-0) (Page [33\)](#page-32-0)

#### 5.1.12 MODBUS standard device identification with the function code 0x2B

#### Addressing the MODBUS standard device identification

You can use MODBUS function code 0x2B on these device identification parameters.

![](_page_54_Picture_116.jpeg)

![](_page_54_Picture_117.jpeg)

#### See also

[Modbus measured variables with the function codes 0x03 and 0x04](#page-32-0) (Page [33\)](#page-32-0) [Function codes](#page-30-0) (Page [31\)](#page-30-0)

#### 5.1.13 Parameters and function codes supported by the broadcast commands

#### Use of a bus and a master

#### **CAUTION**

#### Data conflict in the case of incompatibility of the broadcast commands

When you use broadcast commands that have the same syntax as, but a different meaning to, those used on the SENTRON PAC Power Monitoring Device, data conflicts result on the bus. Send only broadcast commands that the SENTRON PAC Power Monitoring Device supports in structure and meaning.

#### Supported parameters

The broadcast commands of the SENTRON PAC Power Monitoring Device only support certain parameters.

#### Parameter assignment/Addressing 5.1 MODBUS RTU

Offset Number of registers Name | Format | Applicable **MODBUS** function codes Value range Access  $0 =$  No synchronization 1 = Synchronization via bus 50023 2 Synchronization Unsigned long • 0x03 • 0x04 • 0x10  $2 =$  Synchronization via the digital input RW 63021  $\begin{vmatrix} 2 \\ \end{vmatrix}$  Baud rate<sup>1)</sup>  $\begin{vmatrix} \text{Unsigned long} \\ \end{vmatrix}$   $\bullet$  0x03 • 0x04 • 0x10  $0 = 4,800$  bit/s  $1 = 9,600$  bit/s  $2 = 19,200$  bit/s  $3 = 38,400$  bit/s Standard value = 2 RW  $0 = 8N2$  $1 = |8E1|$  $2 = |801$ 63023  $\vert$  2  $\vert$  Data bits / Parity bits / Stop bits<sup>1)</sup> Unsigned long • 0x03 0x04 • 0x10  $3 = \frac{18N1}{18}$ RW 63025 2 Response time<sup>1)</sup> Unsigned long • 0x03 • 0x04 • 0x10 0 ... 255  $0 =$  Auto RW 60005 1 Synchronization of the demand period in minutes Unsigned short  $\begin{array}{|c|c|c|c|c|} \hline \bullet & 0 \times 06 & 1 \ldots 60 & \hline \end{array}$  W 60006 1 | Switching tariff | Unsigned short | • 0x06 | 0 = | High tariff  $1 = \vert$  Low tariff W 60009 1 Switching command for vector group Unsigned short  $\begin{array}{|c|c|c|c|c|c|c|c|c|} \hline \end{array}$  High 0 ... 99, Low 0 ... 1 High Byte Group assignment Low Byte  $1 = ON$ ,  $0 = OFF$ W 1) Only for the PAC RS485 expansion module

#### Table 5-26 Parameters supported by the broadcast commands

## **Configuration**

## <span id="page-56-1"></span>6.1 Default settings

#### Factory default settings

![](_page_56_Picture_102.jpeg)

![](_page_56_Picture_103.jpeg)

#### See also

[Changing the address](#page-56-0) (Page [57\)](#page-56-0)

## 6.2 Changing the address

l,

#### <span id="page-56-0"></span>**NOTICE**

#### Abnormal bus behavior with identical addresses

Several PAC RS485 expansion modules with the same address can cause abnormal behavior of the entire serial RS 485 bus. The master can then not communicate with the slave devices connected to the RS 485 bus. Assign a unique address to every expansion module.

6.3 Configuration of the PAC RS485 expansion module on the SENTRON PAC3200 Power Monitoring Device

#### Setting a unique address

Every device requires a unique address. The address is stored in the non-volatile memory of the SENTRON PAC Power Monitoring Device.

Change the address of each device before you begin transferring data. You can change the address:

- Via the menu of the SENTRON PAC Power Monitoring Device
- Via the Ethernet interface, e.g.:
	- MODBUS TCP
	- SEAbus TCP
	- Sentron powerconfig fromV.1.0.1.0
- RS 485 interface

#### **CAUTION**

#### Address changes on the device become valid after approx. 2 s

When you change the address of the slave on the SENTRON PAC, the new address is accepted as soon as you quit the "Change Address" menu. Reconfigure the master with the new address. Communication is interrupted until this change takes effect.

#### See also

[Configuration of the PAC RS485 expansion module on the SENTRON PAC3200 Power](#page-57-0)  [Monitoring Device](#page-57-0) (Page [58\)](#page-57-0)

[Default settings](#page-56-1) (Page [57\)](#page-56-1)

## 6.3 Configuration of the PAC RS485 expansion module on the SENTRON PAC3200 Power Monitoring Device

<span id="page-57-0"></span>When the PAC RS485 expansion module is mounted on the SENTRON PAC Power Monitoring Device, you can make the configuration settings for the PAC RS485 expansion module on the Power Monitoring Device.

#### **NOTICE**

#### Interrupted communication when the nodes on the bus are configured differently

If the nodes on the bus are configured differently, communication faults will occur on the bus. Ensure that for all nodes on the bus, the same baud rate, the same settings, the same protocol and the same response time are set on the bus and on the master.

#### Settings on the SENTRON PAC Power Monitoring Device

In the main menu of the SENTRON PAC Power Monitoring Device, call "Settings " > "RS485 Module". You then see the following screen:

6.3 Configuration of the PAC RS485 expansion module on the SENTRON PAC3200 Power Monitoring Device

![](_page_58_Picture_2.jpeg)

Figure 6-1 Configuring the PAC RS485 expansion module using buttons

#### "Address":

Each expansion module has a unique address. You set this here. The addresses from 1 to 247 are supported.

#### **NOTICE**

#### Abnormal behavior of the bus with identical addresses

If several expansion modules have the same address, this can result in abnormal behavior of the entire bus. Communication between the master and the slave devices connected to the bus is interrupted.

Ensure that every expansion module has a unique address.

#### "Baud rate":

You set here the data transfer rate for the external communication of the PAC RS485 expansion module. The baud rate is stored in the non-volatile memory of the SENTRON PAC Power Monitoring Device.

#### "Settings":

This is where you set the data bits, the parity bit and the stop bits for external communication:

- $\bullet$  8E1 = 8 data bits, parity bit is even, 1 stop bit
- $\bullet$  8O1 = 8 data bits, parity bit is odd, 1 stop bit
- $\bullet$  8N2 = 8 data bits, no parity bit, 2 stop bits
- $\bullet$  8N1 = 8 data bits, no parity bit, 1 stop bit

![](_page_58_Picture_172.jpeg)

![](_page_58_Picture_173.jpeg)

#### "Protocol":

You set the communication protocol here:

- MODBUS RTU
- SEAbus

6.3 Configuration of the PAC RS485 expansion module on the SENTRON PAC3200 Power Monitoring Device

#### "Response time":

If the Power Monitoring Device communicates over the RS 485 bus with an older MODBUS module from another manufacturer, it may be necessary to delay the response of a slave to a request from the master. The response time corresponds to the set baud rate. At baud rates ≥ 19200 bit/s, the response time corresponds to a character interval of at least 3.5 with regard to the configured baud rate.

![](_page_59_Picture_98.jpeg)

![](_page_59_Picture_99.jpeg)

If you change the baud rate to a value that does not suit the response time set, the program sets the response time to "Auto".

![](_page_59_Picture_100.jpeg)

![](_page_59_Picture_101.jpeg)

#### See also

[Changing the address](#page-56-0) (Page [57\)](#page-56-0) [Character frame](#page-29-0) (Page [30\)](#page-29-0)

# $S$ ervice and maintenance  $\overline{7}$

## 7.1 Cleaning

#### **Description**

The PAC RS485 expansion module is maintenance-free.

#### **CAUTION**

#### Damage due to detergents

Detergents can damage the device. Do not use detergents.

#### **NOTICE**

#### Defective connector

Ensure that the pins of the connector between the expansion module and the SENTRON PAC Power Monitoring Device do not deform. Bent pins can destroy the connector.

1. Use only a dry, lint-free, antistatic cloth to clean the housing.

2. Clean the pins carefully using a brush.

7.2 Repair

## 7.2 Repair

#### Procedure

#### **NOTICE**

#### Loss of certification and warranty

If you open the module, the module certification will be lost and the Siemens warranty will be invalidated. Only the manufacturer is permitted to carry out repairs on the module. Return faulty or damaged modules to Siemens for repair or replacement.

If the module is faulty or damaged, proceed as follows:

- 1. Discharge yourself.
- 2. Remove the module.
- 3. Pack the module in a suitable manner to prevent it from being damaged during transport.
- 4. Return the module to Siemens. You can obtain the address from:
	- Your Siemens sales partner
	- Technical support

#### See also

[Electrostatic sensitive devices \(ESD\)](#page-80-0) (Page [81\)](#page-80-0) [Disassembly](#page-26-0) (Page [27\)](#page-26-0) [Technical support](#page-8-0) (Page [9\)](#page-8-0)

#### 7.3 Disposal

#### Disposal and recycling

Dispose of or recycle the module in accordance with the applicable laws and regulations in your country.

## Alarm, error, and system messages

## 8.1 Diagnostics concept

#### Diagnostics options

The following diagnostics options are available:

- A two-color LED on the PAC RS485 expansion module
- Evaluation of the following measured variables by the master or following display on the SENTRON PAC Power Monitoring Device:
	- Limit violations
	- Device diagnostics and device status
	- Status of the digital inputs
	- Status of the digital outputs
	- Limit violations counter
- Evaluation by the master of the exception codes and error codes contained in the message frame

#### See also

[Diagnostics LED](#page-63-0) (Page [64\)](#page-63-0)

[Modbus measured variables with the function codes 0x03 and 0x04](#page-32-0) (Page [33\)](#page-32-0)

[Structure - Digital input status and digital output status with the function codes 0x03 and](#page-37-0)  [0x04](#page-37-0) (Page [38\)](#page-37-0)

[Structure - Device diagnostics and device status with the function codes 0x03 and 0x04](#page-37-1)  (Page [38\)](#page-37-1)

[Structure - Limit values with function codes 0x03 and 0x04](#page-38-0) (Page [39\)](#page-38-0)

[Function codes](#page-30-0) (Page [31\)](#page-30-0)

[Exception codes](#page-32-1) (Page [33\)](#page-32-1)

## <span id="page-63-0"></span>8.2 Diagnostics LED

#### Significance of the diagnostics LED

The diagnostics LED indicates the communication status.

![](_page_63_Picture_160.jpeg)

Table 8-1 Fault and status indication by the LED

## 8.3 Initializing the module

#### Starting communication between the PAC RS485 expansion module and the SENTRON PAC Power Monitoring Device

- 1. Power up
- 2. Initialization phase
- 3. Starting communication

The PAC RS485 expansion module is initialized. The SENTRON PAC Power Monitoring Device is ready for communication.

The green LED lights continuously.

- 4. The master is sending data to the SENTRON PAC Power Monitoring Device. The green LED flashes.
- 5. The SENTRON PAC Power Monitoring Device is forwarding data to the master. The yellow LED flashes.

## Troubleshooting/FAQs 9

## 9.1 Power failure

#### **Settings**

The settings of the PAC RS485 expansion module are not lost in the event of a power failure. They are saved in the SENTRON PAC Power Monitoring Device.

Troubleshooting/FAQs

9.1 Power failure

# $\blacksquare$  Technical data  $\blacksquare$

## 10.1 Cable

#### **Requirements**

Use a serial, shielded, 3-core interface cable:

● Two twisted cores are required for the signals -A and +B

● The third core is required for the Common signal.

The maximum length of the bus cable depends on the following:

- The baud rate
- The properties of the cable used:
	- Thickness
	- Capacitance
	- Characteristic surge impedance
- Number of stations
- The network configuration, e.g. 2-wire cable with shield

#### Additional information

You can find more information about the cables in the standard ANSI TIA/EIA-485-A-98 and in the "MODBUS over Serial Line Specification and Implementation Guide".

## <span id="page-66-0"></span>10.2 Standards

#### **Description**

Table 10-1 The device meets the following standards

![](_page_66_Picture_131.jpeg)

## Note

#### Other standards

In addition to the above-mentioned standards, those listed in the manual of the SENTRON PAC Power Monitoring Device also apply.

## 10.3 Technical data

#### Mechanical data

![](_page_67_Picture_115.jpeg)

Table 10-2 Mechanical data for the PAC RS485 expansion module

#### Electrical data

![](_page_68_Picture_120.jpeg)

#### Table 10-3 Electrical data for the PAC RS485 expansion module

#### Ambient and environmental conditions

Table 10-4 Ambient and environmental conditions

![](_page_68_Picture_121.jpeg)

#### Note

#### Other technical data

The other mechanical and electrical data and ambient and environmental conditions are identical to those for the SENTRON PAC Power Monitoring Device. You can find more information in the operating instructions and manual for the SENTRON PAC Power Monitoring Device.

#### See also

[Standards](#page-66-0) (Page [67\)](#page-66-0)

## 10.4 Communication interface

#### Technical data

![](_page_69_Picture_192.jpeg)

![](_page_69_Picture_193.jpeg)

1) Each device on the bus must have a unique address.

2) The communication protocols supported depend on the SENTRON PAC in each case.

3) If necessary, you can switch on line polarization.

Table 10-6 Connection types with associated conductor cross-sections

![](_page_69_Picture_194.jpeg)

Technical data

10.5 Labeling

![](_page_70_Picture_77.jpeg)

![](_page_70_Picture_78.jpeg)

## 10.5 Labeling

#### **Description**

The graphic below shows the positioning of the label on the housing of the PAC RS485 expansion module.

![](_page_70_Figure_7.jpeg)

Figure 10-1 PAC RS485 expansion module with type plate

(1) Type plate

Technical data

10.5 Labeling
## Dimension drawings and the set of the set of  $\sim$  11

## 11.1 Dimension drawings

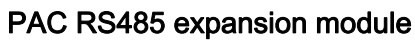

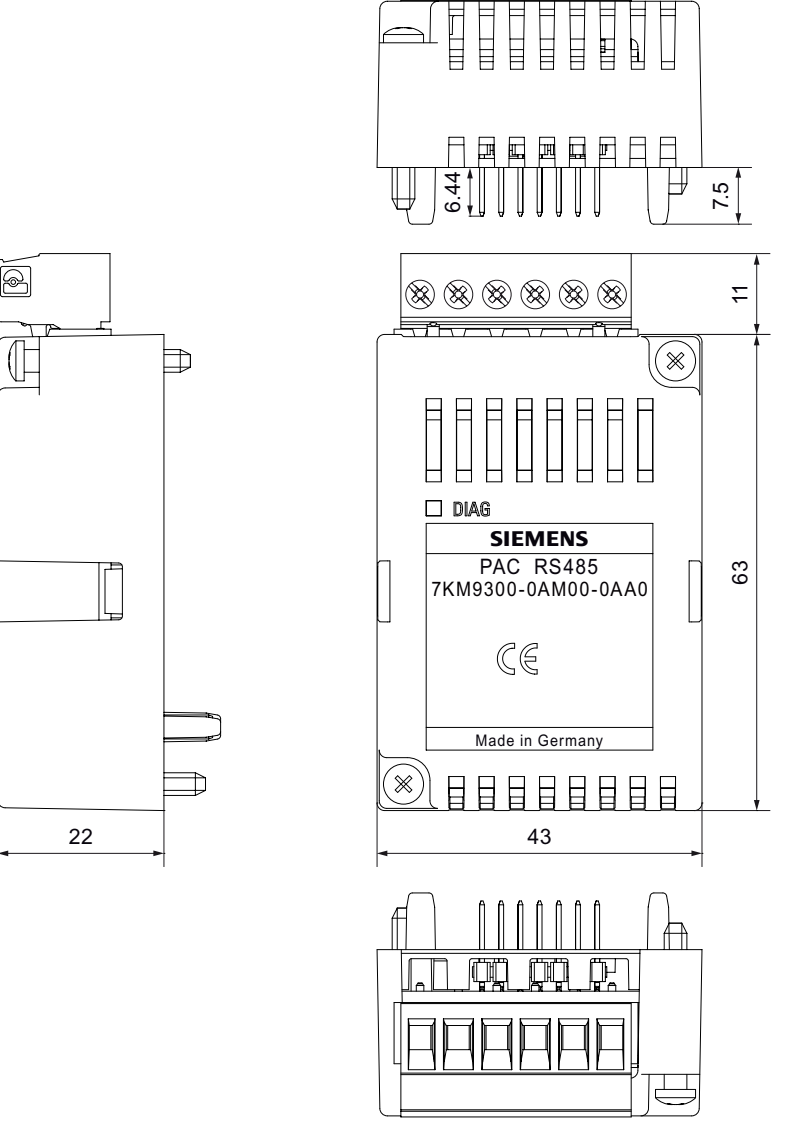

Figure 11-1 View from above, side view, front view and view from underneath with terminal block

Dimension drawings

11.1 Dimension drawings

# Application examples 12

## 12.1 Examples of MODBUS communication

#### General information

The master makes a request to the slave, the SENTRON PAC Power Monitoring Device. This replies to the master and confirms that it has executed the request.

Below is a representation of communication between the master and the slave using some application examples from the "Application Log-File" of the bus master. The values are specified in hexadecimal form.

#### Read measured values

#### Table 12-1 Request of the master

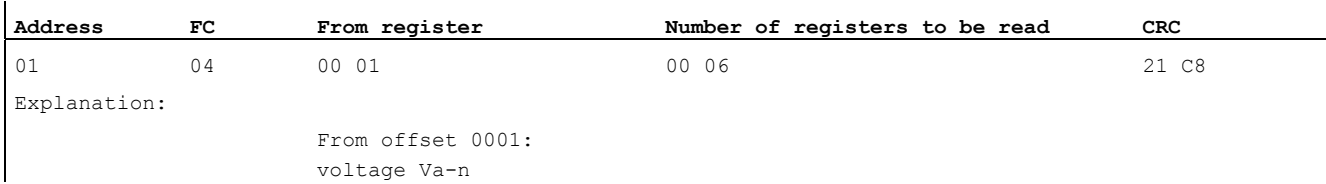

#### Table 12-2 Response - confirmation of the slave

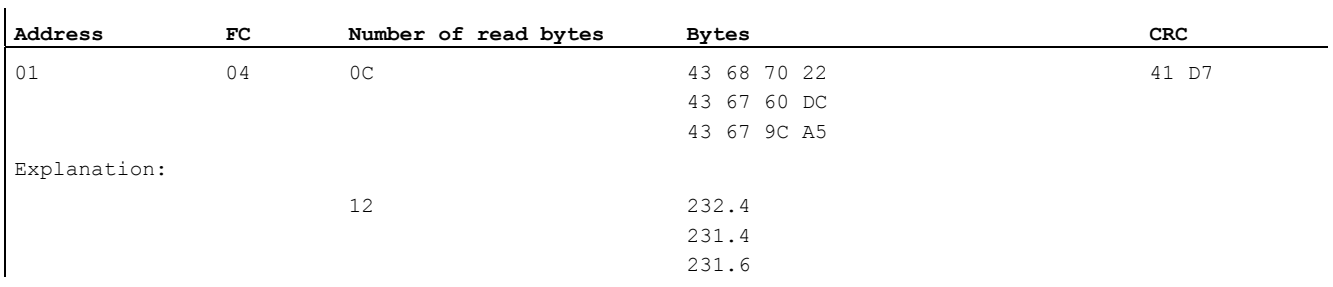

12.1 Examples of MODBUS communication

## Reading a parameter

#### Table 12-3 Requirement

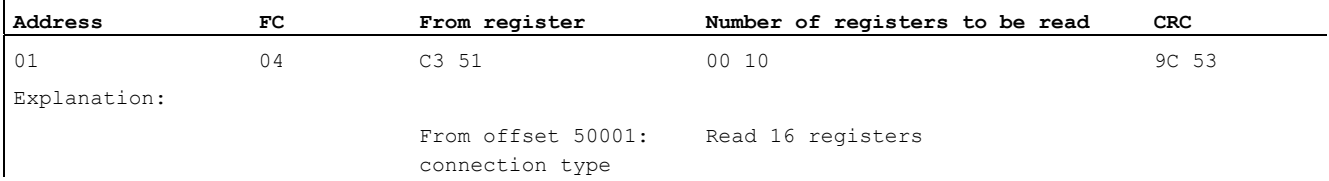

#### Table 12-4 Response - confirmation of the slave

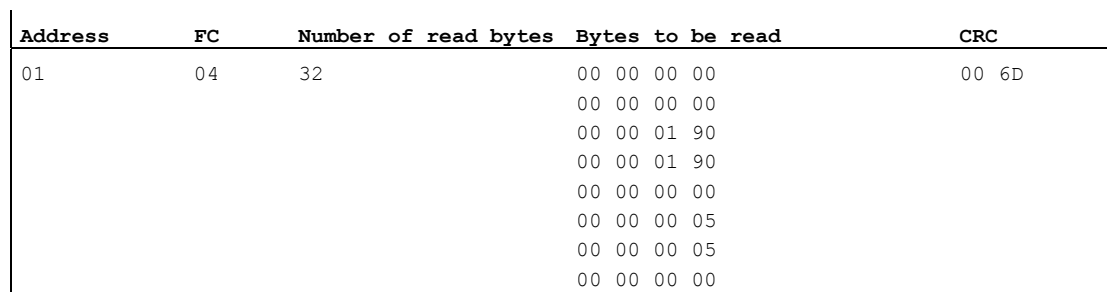

#### Execute command: Switch to low tariff

#### Table 12-5 Requirement

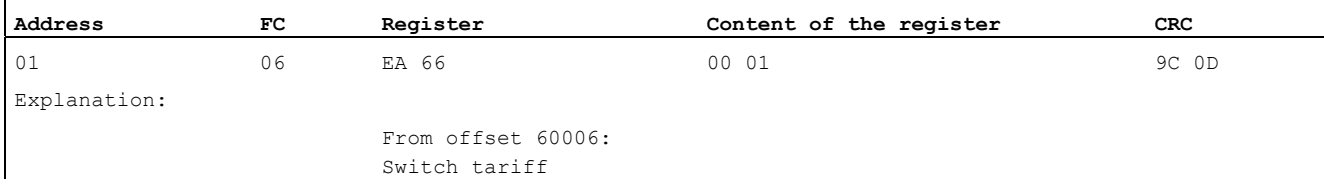

#### Table 12-6 Response - confirmation of the slave

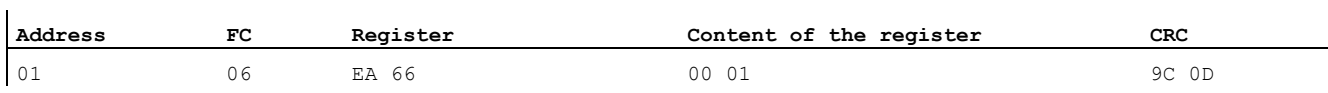

#### Application examples

12.1 Examples of MODBUS communication

## Saving parameters

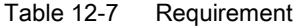

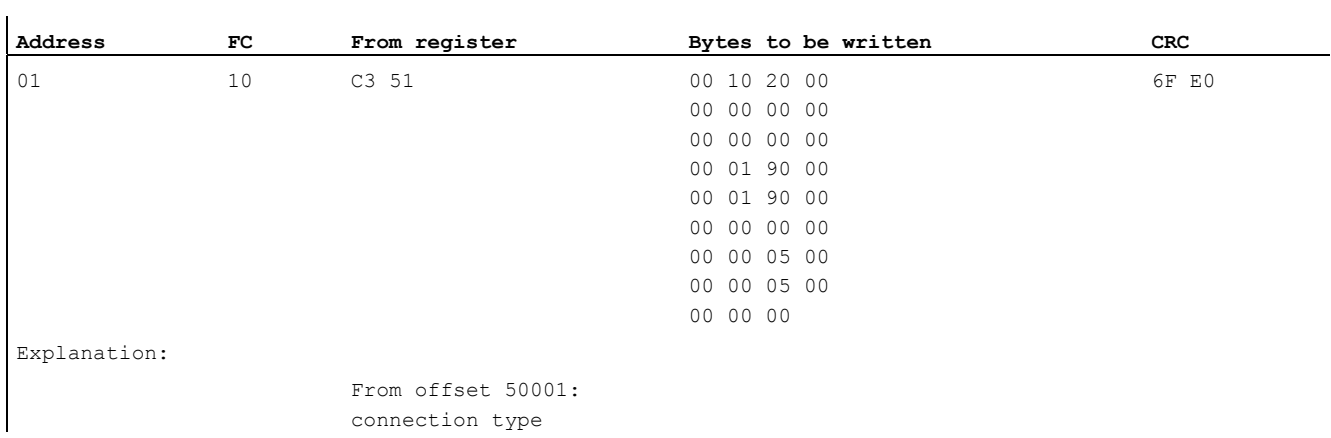

#### Table 12-8 Response - confirmation of the slave

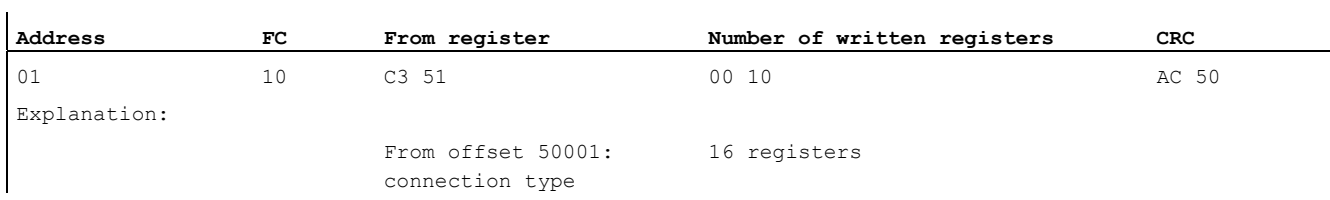

## Read Device Identification

#### Table 12-9 Requirement

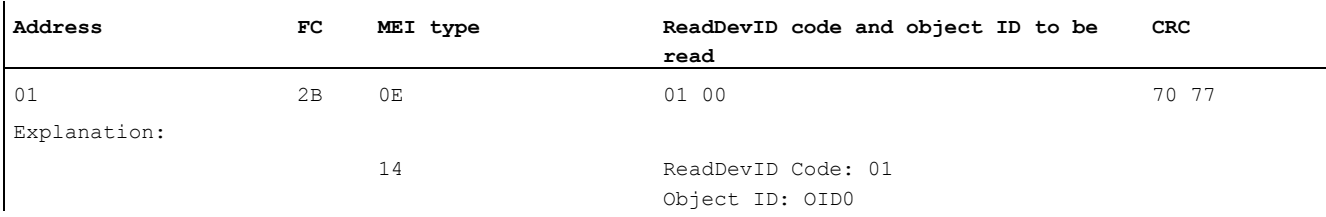

#### Table 12-10 Response - confirmation of the slave

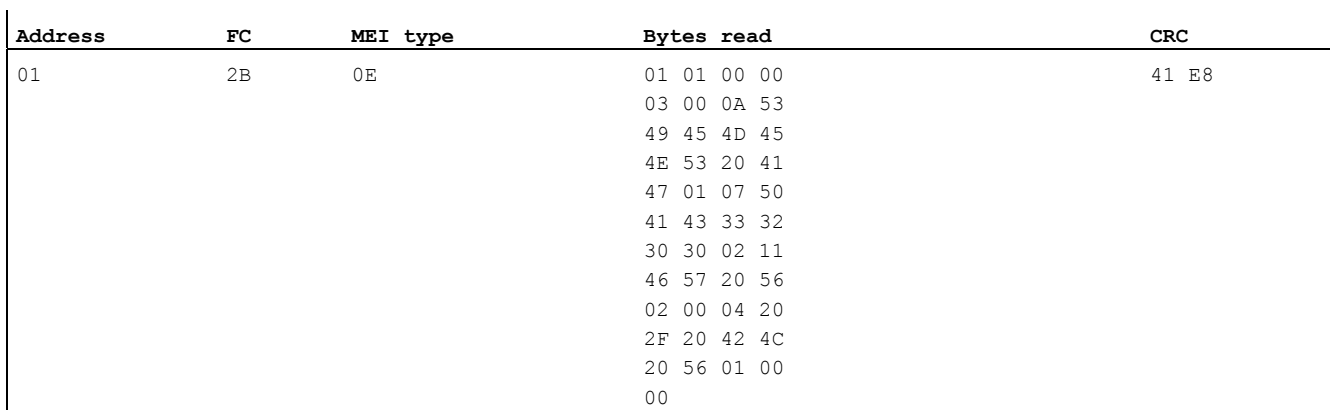

12.1 Examples of MODBUS communication

#### See also

[Function codes](#page-30-0) (Page [31\)](#page-30-0) [Modbus measured variables with the function codes 0x03 and 0x04](#page-32-0) (Page [33\)](#page-32-0) [Modbus settings with the function codes 0x03, 0x04 and 0x10](#page-39-0) (Page [40\)](#page-39-0) [Modbus command parameters](#page-50-0) (Page [51\)](#page-50-0) [MODBUS standard device identification with the function code 0x2B](#page-54-0) (Page [55\)](#page-54-0)

# Appendix  $\mathbb A$

## A.1 Correction sheet

## Correction sheet

Have you noticed any errors while reading this manual? If so, please use this form to tell us about them. We welcome comments and suggestions for improvement.

Appendix

A.1 Correction sheet

#### Fax response

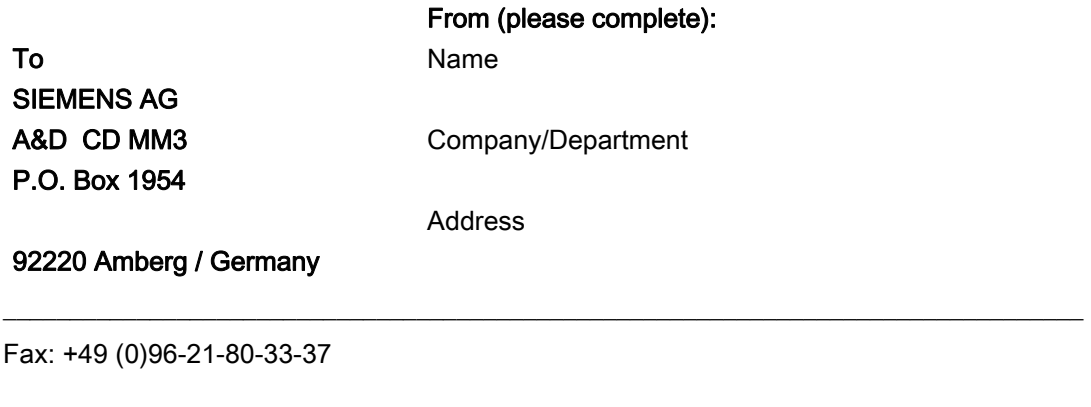

#### Manual title:

Table A-1 Errors, comments, and suggestions for improvements

# $\blacksquare$ ESD guidelines  $\blacksquare$

## B.1 Electrostatic sensitive devices (ESD)

ESD components are destroyed by voltage and energy far below the limits of human perception. Voltages of this kind occur as soon as a device or an assembly is touched by a person who is not electrostatically discharged. ESD components which have been subject to such voltage are usually not recognized immediately as being defective, because the malfunction does not occur until after a longer period of operation.

### ESD Guidelines

## **CAUTION**

#### Electrostatic sensitive devices

Electronic modules contain components that can be destroyed by electrostatic discharge. These modules can be easily destroyed or damaged by improper handling.

- You must discharge your body electrostatically immediately before touching an electronic component. To do this, touch a conductive, grounded object, e.g., a bare metal part of a switch cabinet or the water pipe.
- Always hold the component by the plastic enclosure.
- Electronic modules should not be brought into contact with electrically insulating materials such as plastic film, plastic parts, insulating table supports or clothing made of synthetic fibers.
- Always place electrostatic sensitive devices on conductive bases.
- Always store and transport electronic modules or components in ESD-safe conductive packaging, e.g. metallized plastic or metal containers. Leave the component in its packaging until installation.

#### **CAUTION**

#### Storage and transport

If you have to store or transport the component in non-conductive packaging, you must first pack the component in ESD-safe, conductive material, e.g., conductive foam rubber, ESD bag.

The diagrams below illustrate the required ESD protective measures for electrostatic sensitive devices.

B.1 Electrostatic sensitive devices (ESD)

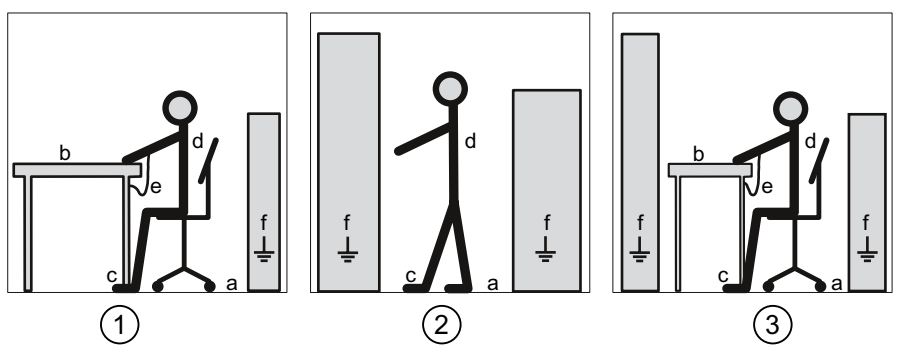

Figure B-1 ESD work center

- (1) ESD seat
- (2) ESD standing position
- (3) ESD seat and ESD standing position

#### Table B-1 Protective measures

- a Conductive floor
- b ESD table
- c ESD footwear
- d ESD smock
- e ESD bracelet
- f Cubicle ground connection

# List of abbreviations **C**

## C.1 Abbreviations

## **Overview**

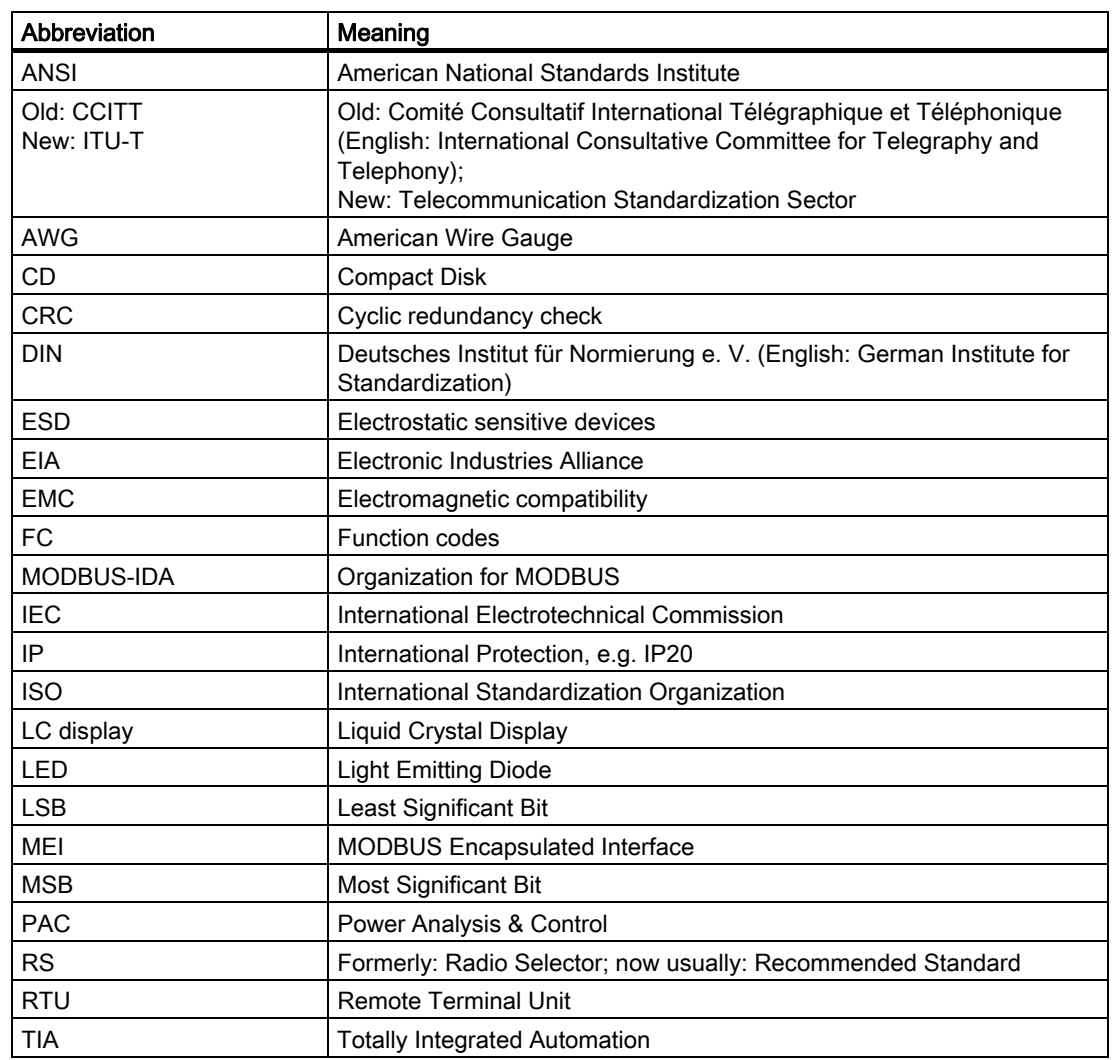

Table C-1 Meaning of abbreviations

List of abbreviations

C.1 Abbreviations

## **Glossary**

#### American Wire Gauge

American Wire Gauge is a number assigned to a specific conductor or wire cross-section. Each AWG number represents a jump of 26% in the cross-sectional area. The thicker the wire, the smaller the AWG number. A copper wire with AWG 10 has a diameter of 2.54 mm, a cross-sectional area of 5 mm² and a resistance of 1 Ohm over a length of 304.8 m. With a reduction of 3 AWG, e.g. AWG 10 to AWG 7, the cross-sectional area and the mass (weight) are doubled. The DC resistance is halved. With a reduction by 6 AWG the diameter is doubled. For conductor cross-sections to 107.2 mm² = AWG 4 / 0, also AWG 0000.

#### Baud rate

The baud rate is the rate of data transmission. It indicates the number of bits transferred in one second.

#### Broadcast

Multicasting. With the broadcast procedure, the master sends a request to address "0". This directs the information to all slave devices on the network. Slave devices do not respond to broadcast frames.

#### Bus

Shared transmission path over which all bus nodes are connected. It has two defined ends.

#### Bus system

All stations physically connected to a bus line form a bus system.

#### Data bit

The number of data bits describes how many bits a character is mapped to for transmission purposes.

#### **Diagnostics**

The detection, localization, visualization and further evaluation of errors, disturbances and messages.

Provides monitoring functions which are executed automatically when the system is in RUN mode. This reduces startup times and standstill times. Plant availability increases.

#### Function code

The function code defines the meaning of the message frame. The function code defines the structure of the message frame.

#### Half-duplex mode

Bidirectional data traffic. Data is exchanged between the communication partners but only in one direction at a time. In half-duplex mode, the driver switches the twisted-pair cable R(A),R(B) of the interface between send mode and receive mode. Individual data flow control characters (e.g. XON/XOFF) can be an exception to this. These can also be received and sent during send/receive mode.

The following are ignored in this mode:

- All detected transmission errors before and after the receive message frames
- The BREAK level during the message frame breaks

#### **Master**

The master sends requests to a certain slave in unicast frames. In broadcast frames it sends requests to all slaves in the network.

#### MODBUS RTU

MODBUS RTU is a master/slave protocol which runs on a serial channel. There is only one master on a MODBUS RTU bus.

#### Parity bit

Depending on the setting, the parity bit supplements the number of data bits to be transmitted to form an even or odd number. This is for the purpose of data security.

#### Report

All communication partners involved in data transmission must follow fixed rules for handling and implementing the data traffic. Such rules are called protocols.

#### Response monitoring time

The response monitoring time is the time the master spends waiting for a response message frame from the slave once a request message frame has been output.

#### Slave

A slave may only exchange data with a master after being requested to by the master.

#### Start bit and stop bit

One start bit and up to two stop bits are used with asynchronous serial data transmission in order to enable synchronization to every transmitted character for the receiver.

## Unicast

In unicast frames, the master sends a request to a certain slave.

**Glossary** 

## Index

## A

A signal, 24 Address, 19, 57, 58, 59, 70 Change, 58 Address change, 58 Address range Supported, 70 Ambient conditions, 69 ANSI TIA/EIA 485 A protective circuit, 69 Apply the supply voltage, 19 Area of application, 13 Assembly, 19, 21 Avoid condensation, 21 AWG, 70

## B

B signal, 24 Basic Device Identification, 32 Baud rate, 19, 57, 59, 67, 70 Supported, 70 Bit mask, 38 Broadcast, 70 Broadcast commands, 14, 17, 55 Data conflict, 55 Parameters, 55 Bus, 19 Bus cable Length, 67 Bus connector, 25 Bus cycle, 70 Bus terminating resistor, 19, 24, 25

## $\mathbf C$

Cable, 67 Cable with wire end ferrules, 23 CD Contents, 8 Character frame, 30 Character interval, 60 Class of inflameability, 68

PAC RS485 Manual, 02/2008, A5E02091800B-01 89

Cleaning, 23, 61 Command parameters, 51 Commissioning, 58 Common, 24, 70 Communication Status, 64 Communication interface, 70 Communication parameters, 52, 57 Communication protocols, 59 Supported, 70 Condensation, 26 Conductive floor, 82 Conductor cross-section, 70 Configure, 19 Connector, 21 **Connector** Defective, 61 Connector, 70 Connector to SENTRON PAC Power Monitoring Device, 68 **Contact** Technical problems, 9 **Contacts** In your region, 9 **Contents** CD, 8 Cooling, 68 Correction sheet, 79 CRC, 29 Crimping tool, 23 Cross-tip screwdriver, 21, 23 Cubicle ground connection, 82 Current terminals, 22 Cyclic Redundancy Check, 29

## D

Data bit, 59 Data conflict with broadcast commands, 55 Default settings, 57 Degree of protection, 69 **Detergents** Damage, 61 Device diagnostics, 38 Device identification parameters, 55

Device status, 38 Diagnostics, 64 Diagnostics options, 63 Dimensions of housing, 68 Disassembly, 27 Discharge, 22, 62, 81 Disposal, 62

## E

Electrical data, 69 Electrical isolation, 69 Electrostatic sensitive devices, 81 End of message frame, 29 Endangering of operation, 26 Environmental conditions, 69 Error code, 31, 34, 53, 63 Error display, 64 ESD bracelet, 82 ESD footwear, 82 ESD Guidelines, 20, 21, 27, 81 ESD protective measures, 81 ESD seat, 82 ESD smock, 82 ESD standing position, 82 ESD table, 82 Ethernet interface, 14, 58 Exception code, 31, 33, 63 External communication Settings, 59

## F

Factory settings, 57 Features, 13 Finely-stranded, 70 Finely-stranded with end sleeve, with plastic sleeve, 70 Finely-stranded with end sleeve, without plastic sleeve, 70 Finely-stranded with TWIN end sleeve, with plastic sleeve, 70 Fluctuations of temperature, 21 Front of the expansion module, 15 Function code, 31, 55

## G

Galvanic isolation, 14, 69 Ground, 24 GSD file, 8 Guide pin, 16, 22

## H

Housing design, 68 Humidity, 23

## I

Initialization phase, 64 Installation location, 19 Insulating voltage maximum, 69 Interface cable, 67

### J

Job message frame, 29

### $\mathbf{L}$

Language, 57 LED, 15, 63, 64 Limit value, 39 Limit violation, 39 Line polarization, 25, 70 Resistor, 25 Loss of warranty, 62 LSB, 29, 31

## M

Master, 29, 57, 59, 63, 64, 70, 75 Master-slave principle, 13 Measured variables, 63 Mechanical data, 68 MEI, 32 Modbus Digital inputs, status, 38 Digital outputs, status, 38 MODBUS Exception codes, 33 MODBUS Encapsulated Interface, 32 MODBUS function code, 33, 39, 40, 51, 52, 55, 56 MODBUS measured variables, 33 Moisture, 23 Mounting position, 68 MSB, 29, 31

### N

Negative signal, 25

Network configuration, 67 Non-volatile memory, 68

## O

Object ID, 55 Offset, 33, 34, 38, 39, 40, 41, 42, 43, 44, 45, 47, 48, 49, 51, 52, 56 Online support, 9 Orientation aids, 7 Overall depth, 68

## P

Packaging, 20 Parameter Command, 51 Communication, 52 Device information, 55 Status, 39 Parameterize, 19 **Parameters** Settings parameters, 40 Parity bit, 59 Perform checks, 20 Performance calculation, 60 Permissible degree of pollution, 69 Pin, 16, 21, 61 Positive signal, 25 Power failure, 65 Power supply, 68 Protective ground, 24 Pull-down resistor, 24, 70 Pull-up resistor, 24, 70

## R

Read Device Identification, 32 Recycling, 62 Recycling symbol, 69 Register, 33, 34, 39, 40, 41, 42, 43, 44, 45, 47, 48, 49, 51, 52, 56 Repair, 62 Required basic knowledge, 7 Resistor, 24, 70 Response delay, 60 Response time, 60 **Restrictions** Use of a bus and master, 17 RS 485 bus, 14, 23, 57, 60 RS 485 protective circuit, 69

#### PAC RS485 Manual, 02/2008, A5E02091800B-01 91

## S

Safe isolation from supply, 22, 27 Screw terminal, 23, 70 Screws, 71 SENTRON PAC Settings, 58 Set language, 19 Settings, 65 Settings on All nodes, 17 Bus, 17 Master, 17 Settings on the SENTRON PAC, 58 Settings parameters, 40 Shield, 24 Signal, 24, 25 Slave, 29, 75 Solid, 70 Standards, 68 Status display, 64 Status parameters, 39 Stop bit, 59 Storage, 20, 81 String, 32 Structure of the message frame, 29 Support Address, 9 Online, 9 Technical, 9 Technical, 62 Support address, 9 Surge impedance, 67

## T

Tasks, 14 Technical data, 70 Technical problems Contact, 9 Technical support, 62 Technical Support, 9 Temperature compensation, 26 Terminal assignment, 24 Terminal block, 15, 16, 24, 27, 68, 70 Terminating resistor, 26 Tightening torque, 22 Tolerances, 68 Tools, 21 Transport, 81 Twisted-pair cable, 23, 70 Type of Power Monitoring Device connected, 57 Type plate, 71

## U

Unicast, 70 Unicast messages, 14 Unpacking, 20 Use of a bus and master Restrictions, 17

## V

Ventilation slots, 15, 21, 26, 68 Voltage terminals, 22

## W

Weight, 68 Wetness, 23